# 適用於 Cisco BroadWorks 的 Webex 之疑 難排解指南

### 本書目錄

- Webex 用於 Cisco [BroadWorks](https://www.cisco.com/c/en/us/td/docs/voice_ip_comm/cloudCollaboration/wx4bwks/Troubleshooting_Guide/wbxbw_b_troubleshooting-guide/wbxbw_b_Troubleshooting-Guide_chapter_00.html) 故障排除
- Webex 用於 Cisco BroadWorks [故障排除資源](https://www.cisco.com/c/en/us/td/docs/voice_ip_comm/cloudCollaboration/wx4bwks/Troubleshooting_Guide/wbxbw_b_troubleshooting-guide/wbxbw_b_Troubleshooting-Guide_chapter_01.html)
- Webex 用於 Cisco BroadWorks [故障排除流程](https://www.cisco.com/c/en/us/td/docs/voice_ip_comm/cloudCollaboration/wx4bwks/Troubleshooting_Guide/wbxbw_b_troubleshooting-guide/wbxbw_b_Troubleshooting-Guide_chapter_010.html)
- Webex 用於 Cisco BroadWorks [對特定問題進行故障排除](https://www.cisco.com/c/en/us/td/docs/voice_ip_comm/cloudCollaboration/wx4bwks/Troubleshooting_Guide/wbxbw_b_troubleshooting-guide/wbxbw_b_Troubleshooting-Guide_chapter_011.html)

### 章節:Webex 用於 Cisco BroadWorks 故障排除

- Cisco [BroadWorks](https://www.cisco.com/c/en/us/td/docs/voice_ip_comm/cloudCollaboration/wx4bwks/Troubleshooting_Guide/wbxbw_b_troubleshooting-guide/wbxbw_b_Troubleshooting-Guide_chapter_00.html#id_138597) 故障排除 Webex
- [變更歷史紀錄](https://www.cisco.com/c/en/us/td/docs/voice_ip_comm/cloudCollaboration/wx4bwks/Troubleshooting_Guide/wbxbw_b_troubleshooting-guide/wbxbw_b_Troubleshooting-Guide_chapter_00.html#Cisco_Reference.dita_4aacf343-f07f-4403-b276-38133f82fa41)

### 故障排除 Webex 用於思科 BroadWorks

本文件適用於服務提供者組織中為自己及其客戶提供支援的技術人員。 我們預計您對 一般故障排除、閱讀日誌和處理訂閱者案例有一定的了解。

文章分為三個主要部分:

- 資源,這是您可能需要的工具、閱讀材料、日誌和聯絡人的清單。
- 流程,其中描述了在解決客戶問題時可以採取的一些操作。
- 具體問題,其中分類並列出了已知發生的問題、如何發現這些問題以及如何解 決這些問題。

### 變更歷史紀錄

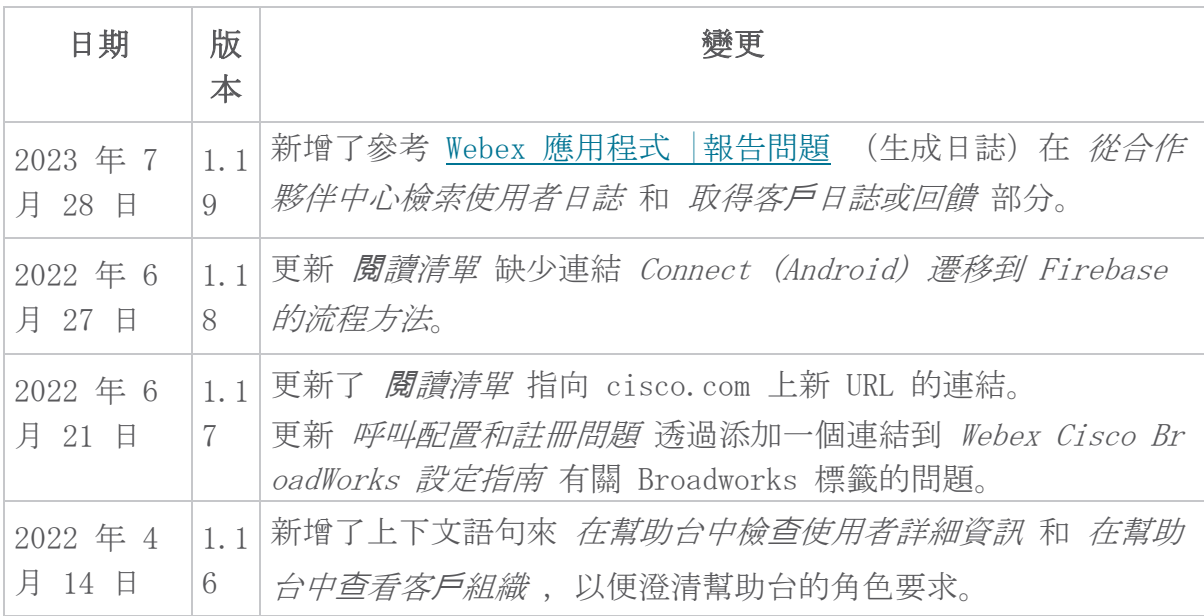

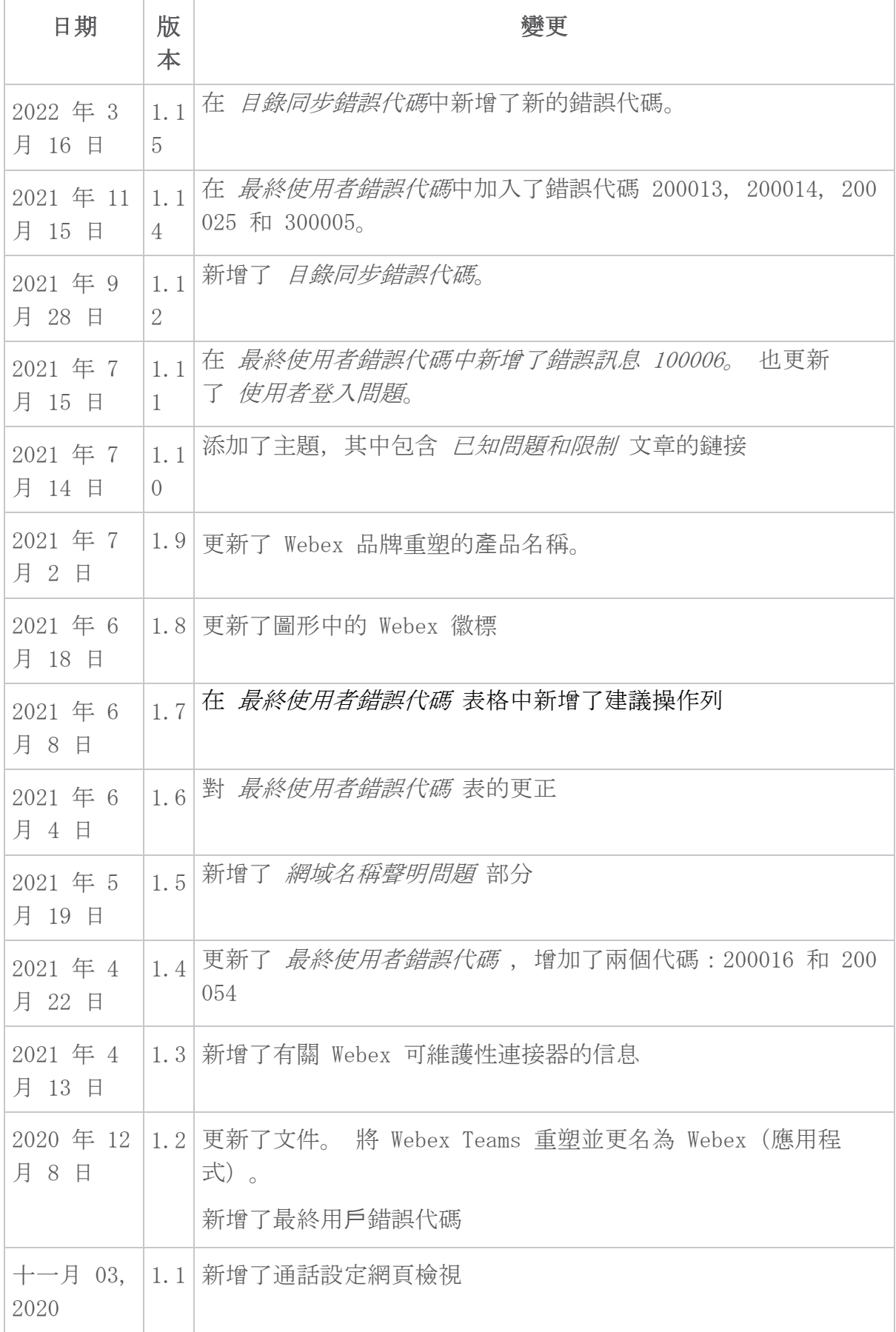

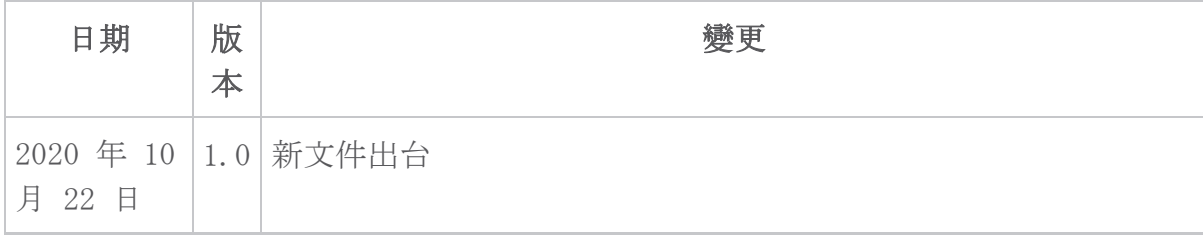

### 章節:Webex Cisco BroadWorks 故障排除資源

章節內容

- [聯絡人](https://www.cisco.com/c/en/us/td/docs/voice_ip_comm/cloudCollaboration/wx4bwks/Troubleshooting_Guide/wbxbw_b_troubleshooting-guide/wbxbw_b_Troubleshooting-Guide_chapter_01.html#id_138598)
- [有用的日誌文件](https://www.cisco.com/c/en/us/td/docs/voice_ip_comm/cloudCollaboration/wx4bwks/Troubleshooting_Guide/wbxbw_b_troubleshooting-guide/wbxbw_b_Troubleshooting-Guide_chapter_01.html#id_138599)
- 閱[讀清單](https://www.cisco.com/c/en/us/td/docs/voice_ip_comm/cloudCollaboration/wx4bwks/Troubleshooting_Guide/wbxbw_b_troubleshooting-guide/wbxbw_b_Troubleshooting-Guide_chapter_01.html#id_138600)
- [已知問題和限制](https://www.cisco.com/c/en/us/td/docs/voice_ip_comm/cloudCollaboration/wx4bwks/Troubleshooting_Guide/wbxbw_b_troubleshooting-guide/wbxbw_b_Troubleshooting-Guide_chapter_01.html#reference_0E26AFF55032BEF21BA02FF5724E823A)
- [Serviceability](https://www.cisco.com/c/en/us/td/docs/voice_ip_comm/cloudCollaboration/wx4bwks/Troubleshooting_Guide/wbxbw_b_troubleshooting-guide/wbxbw_b_Troubleshooting-Guide_chapter_01.html#reference_32F268C5786F403B77F7EA816488B7D1) Connector

### 聯絡人

附註 <sup>從</sup> <sup>2020</sup><sup>年</sup> <sup>10</sup>月開始,我們將 BroadSoft 客戶支援遷移到 Cisco CX 支援 流程和工具。 這意味著 Webex 對於 Cisco BroadWorks 合作夥伴需要從使 用 Xchange 進行案例管理轉變為使用支援案例管理器 (SCM)。 我們預計遷移將持續約 3 個月,直至 2020 日曆年年底。當您遷移完畢後, BroadWorks/UCaaS TAC 團隊將開始在 CSOne/Lightning(而不是 BroadSoft Jira)中支援案例。 遷移期間您可能需要參考兩個系統中的案例。

有關詳細信息,請參閱 舊版 [BroadSoft](https://help.webex.com/WBX9000033733) 支援過渡 。

### 有用的日誌文件

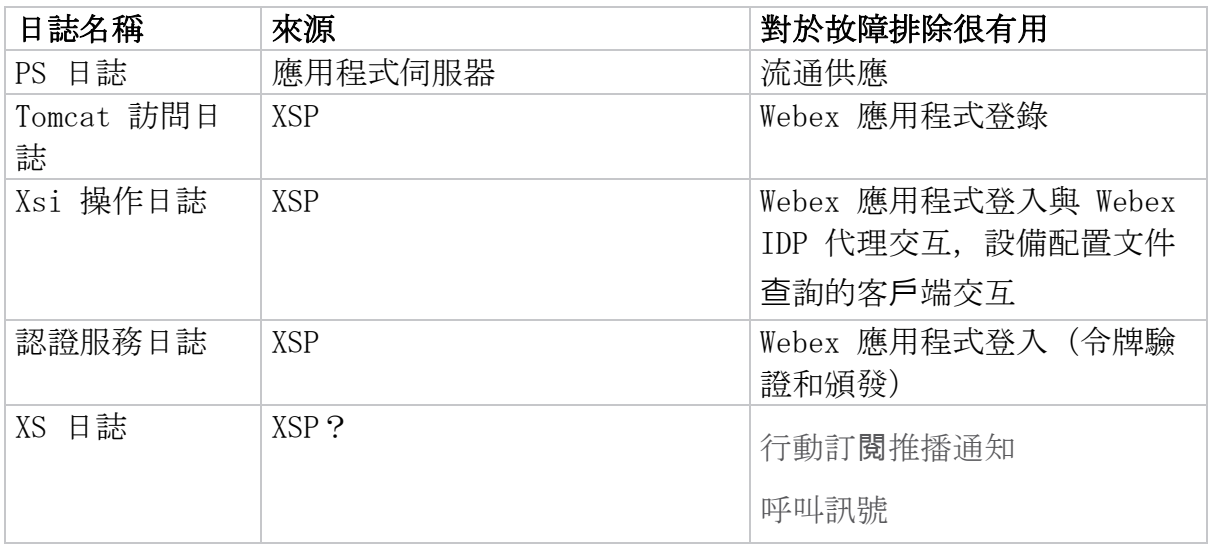

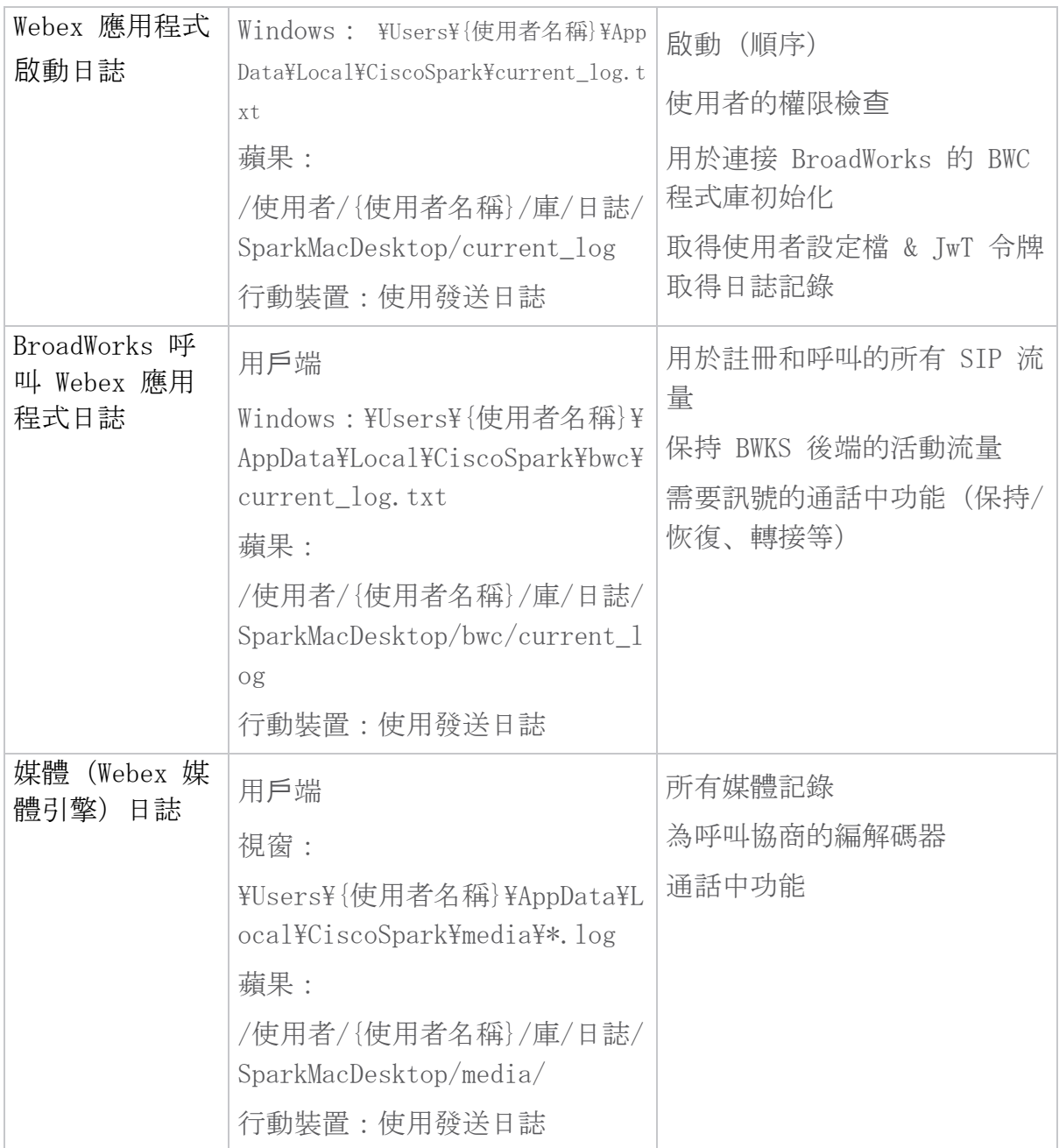

### **閱**讀清單

- Webex 適用於 Cisco BroadWorks 合作夥伴知識入口網站: [https://help.web](https://help.webex.com/ld-hagbf3-WebexforBroadWorks/Webex-for-BroadWorks) [ex.com/ld-hagbf3-WebexforBroadWorks/Webex-for-BroadWorks](https://help.webex.com/ld-hagbf3-WebexforBroadWorks/Webex-for-BroadWorks)。
- XSP 平台配置指南 (R23) : [https://www.cisco.com/c/dam/en/us/td/docs/v](https://www.cisco.com/c/dam/en/us/td/docs/voice_ip_comm/broadworks/Config/XSP/BW-XtendedServicesPlatformConfigGuide-R230.pdf) [oice\\_ip\\_comm/broadworks/Config/XSP/BW-XtendedServicesPlatformConfigGu](https://www.cisco.com/c/dam/en/us/td/docs/voice_ip_comm/broadworks/Config/XSP/BW-XtendedServicesPlatformConfigGuide-R230.pdf) [ide-R230.pdf](https://www.cisco.com/c/dam/en/us/td/docs/voice_ip_comm/broadworks/Config/XSP/BW-XtendedServicesPlatformConfigGuide-R230.pdf)
- BroadWorks 軟體管理指南 (R23): [https://www.cisco.com/c/dam/en/us/td/](https://www.cisco.com/c/dam/en/us/td/docs/voice_ip_comm/broadworks/IandU/BW-SoftwareManagementGuide-R230.pdf) [docs/voice\\_ip\\_comm/broadworks/IandU/BW-SoftwareManagementGuide-R230.p](https://www.cisco.com/c/dam/en/us/td/docs/voice_ip_comm/broadworks/IandU/BW-SoftwareManagementGuide-R230.pdf) [df](https://www.cisco.com/c/dam/en/us/td/docs/voice_ip_comm/broadworks/IandU/BW-SoftwareManagementGuide-R230.pdf)
- 思科 BroadWorks 裝置管理設定指南 (R23): [https://www.cisco.com/c/dam/](https://www.cisco.com/c/dam/en/us/td/docs/voice_ip_comm/broadworks/Config/All/BW-DeviceManagementConfigGuide-R230.pdf) [en/us/td/docs/voice\\_ip\\_comm/broadworks/Config/All/BW-DeviceManagement](https://www.cisco.com/c/dam/en/us/td/docs/voice_ip_comm/broadworks/Config/All/BW-DeviceManagementConfigGuide-R230.pdf) [ConfigGuide-R230.pdf](https://www.cisco.com/c/dam/en/us/td/docs/voice_ip_comm/broadworks/Config/All/BW-DeviceManagementConfigGuide-R230.pdf)
- Broadworks Xsp 命令列介面管理指南: [https://www.cisco.com/c/dam/en/us](https://www.cisco.com/c/dam/en/us/td/docs/voice_ip_comm/broadworks/Config/XSP/BW-XspCLIAdminGuide-R230.pdf) [/td/docs/voice\\_ip\\_comm/broadworks/Config/XSP/BW-XspCLIAdminGuide-R23](https://www.cisco.com/c/dam/en/us/td/docs/voice_ip_comm/broadworks/Config/XSP/BW-XspCLIAdminGuide-R230.pdf)  $0.$  pdf
- 長期身份驗證令牌功能描述版本 23.0 [https://www.cisco.com/c/dam/en/us/t](https://www.cisco.com/c/dam/en/us/td/docs/voice_ip_comm/broadworks/FD/AS/LongLivedAuthenticationTokenFD-R230.pdf) [d/docs/voice\\_ip\\_comm/broadworks/FD/AS/LongLivedAuthenticationTokenFD-](https://www.cisco.com/c/dam/en/us/td/docs/voice_ip_comm/broadworks/FD/AS/LongLivedAuthenticationTokenFD-R230.pdf)[R230.pdf](https://www.cisco.com/c/dam/en/us/td/docs/voice_ip_comm/broadworks/FD/AS/LongLivedAuthenticationTokenFD-R230.pdf)
- SAML 驗證整合指南,R22: [https://www.cisco.com/c/dam/en/us/td/docs/vo](https://www.cisco.com/c/dam/en/us/td/docs/voice_ip_comm/broadworks/Design/All/BW-SAMLIntegrationSolutionGuide-R220.pdf) [ice\\_ip\\_comm/broadworks/Design/All/BW-SAMLIntegrationSolutionGuide-R22](https://www.cisco.com/c/dam/en/us/td/docs/voice_ip_comm/broadworks/Design/All/BW-SAMLIntegrationSolutionGuide-R220.pdf)  $0.$  pdf
- Cisco BroadWorks SSL 支援選項指南: [https://www.cisco.com/c/dam/en/us](https://www.cisco.com/c/dam/en/us/td/docs/voice_ip_comm/broadworks/Config/All/BW-SSLSupportOptionsGuide.pdf) [/td/docs/voice\\_ip\\_comm/broadworks/Config/All/BW-SSLSupportOptionsGuid](https://www.cisco.com/c/dam/en/us/td/docs/voice_ip_comm/broadworks/Config/All/BW-SSLSupportOptionsGuide.pdf) [e.pdf](https://www.cisco.com/c/dam/en/us/td/docs/voice_ip_comm/broadworks/Config/All/BW-SSLSupportOptionsGuide.pdf)
- 思科 CI 支援功能描述: [https://www.cisco.com/c/dam/en/us/td/docs/voic](https://www.cisco.com/c/dam/en/us/td/docs/voice_ip_comm/broadworks/FD/ADP/CIAuthenticationSupportFD-R2020_09.pdf) [e\\_ip\\_comm/broadworks/FD/ADP/CIAuthenticationSupportFD-R2020\\_09.pdf](https://www.cisco.com/c/dam/en/us/td/docs/voice_ip_comm/broadworks/FD/ADP/CIAuthenticationSupportFD-R2020_09.pdf)
- 通知推播伺服器(功能描述): [https://www.cisco.com/c/dam/en/us/td/doc](https://www.cisco.com/c/dam/en/us/td/docs/voice_ip_comm/broadworks/FD/All/NotificationPushServerFD-R220.pdf) [s/voice\\_ip\\_comm/broadworks/FD/All/NotificationPushServerFD-R220.pdf](https://www.cisco.com/c/dam/en/us/td/docs/voice_ip_comm/broadworks/FD/All/NotificationPushServerFD-R220.pdf)
- 呼叫推播通知支援功能說明版本 22.0: [https://www.cisco.com/c/dam/en/us](https://www.cisco.com/c/dam/en/us/td/docs/voice_ip_comm/broadworks/FD/All/PushNotificationSupportForCallsFD-R220.pdf) [/td/docs/voice\\_ip\\_comm/broadworks/FD/All/PushNotificationSupportForCa](https://www.cisco.com/c/dam/en/us/td/docs/voice_ip_comm/broadworks/FD/All/PushNotificationSupportForCallsFD-R220.pdf) [llsFD-R220.pdf](https://www.cisco.com/c/dam/en/us/td/docs/voice_ip_comm/broadworks/FD/All/PushNotificationSupportForCallsFD-R220.pdf)
- Connect (Android) 遷移到 Firebase 程式方法: [https://www.cisco.com/c/](https://www.cisco.com/c/dam/en/us/td/docs/voice_ip_comm/UC-One/UC-One-Collaborate/Connect/Mobile/Technical/ConnectAndroidMigrationToFirebaseMOP-R3_9_x.pdf) [dam/en/us/td/docs/voice\\_ip\\_comm/UC-One/UC-One-Collaborate/Connect/Mob](https://www.cisco.com/c/dam/en/us/td/docs/voice_ip_comm/UC-One/UC-One-Collaborate/Connect/Mobile/Technical/ConnectAndroidMigrationToFirebaseMOP-R3_9_x.pdf) [ile/Technical/ConnectAndroidMigrationToFirebaseMOP-R3\\_9\\_x.pdf](https://www.cisco.com/c/dam/en/us/td/docs/voice_ip_comm/UC-One/UC-One-Collaborate/Connect/Mobile/Technical/ConnectAndroidMigrationToFirebaseMOP-R3_9_x.pdf)
- 用於推播通知的 Cisco BroadWorks 裝置令牌儲存功能說明版本 22.0: [http](https://www.cisco.com/c/dam/en/us/td/docs/voice_ip_comm/broadworks/FD/All/BroadWorksStorageOfDeviceTokensForPushNotificationsFD-R220.pdf) [s://www.cisco.com/c/dam/en/us/td/docs/voice\\_ip\\_comm/broadworks/FD/All](https://www.cisco.com/c/dam/en/us/td/docs/voice_ip_comm/broadworks/FD/All/BroadWorksStorageOfDeviceTokensForPushNotificationsFD-R220.pdf) [/BroadWorksStorageOfDeviceTokensForPushNotificationsFD-R220.pdf](https://www.cisco.com/c/dam/en/us/td/docs/voice_ip_comm/broadworks/FD/All/BroadWorksStorageOfDeviceTokensForPushNotificationsFD-R220.pdf)
- Cisco BroadWorks 系統容量規劃器(電子表格): [https://www.cisco.com/c](https://www.cisco.com/c/dam/en/us/td/docs/voice_ip_comm/broadworks/Technical/BW-SystemCapacityPlanner.xlsm) [/dam/en/us/td/docs/voice\\_ip\\_comm/broadworks/Technical/BW-SystemCapaci](https://www.cisco.com/c/dam/en/us/td/docs/voice_ip_comm/broadworks/Technical/BW-SystemCapacityPlanner.xlsm) [tyPlanner.xlsm](https://www.cisco.com/c/dam/en/us/td/docs/voice_ip_comm/broadworks/Technical/BW-SystemCapacityPlanner.xlsm)
- 思科 BroadWorks 平台尺寸指南: [https://www.cisco.com/c/dam/en/us/td/d](https://www.cisco.com/c/dam/en/us/td/docs/voice_ip_comm/broadworks/Technical/BW-PlatformDimensioningGuide.pdf) [ocs/voice\\_ip\\_comm/broadworks/Technical/BW-PlatformDimensioningGuide.p](https://www.cisco.com/c/dam/en/us/td/docs/voice_ip_comm/broadworks/Technical/BW-PlatformDimensioningGuide.pdf) [df](https://www.cisco.com/c/dam/en/us/td/docs/voice_ip_comm/broadworks/Technical/BW-PlatformDimensioningGuide.pdf)
- 思科 Broadworks 系統工程指南: [https://www.cisco.com/c/dam/en/us/td/d](https://www.cisco.com/c/dam/en/us/td/docs/voice_ip_comm/broadworks/Technical/BW-SystemEngineeringGuide.pdf) [ocs/voice\\_ip\\_comm/broadworks/Technical/BW-SystemEngineeringGuide.pdf](https://www.cisco.com/c/dam/en/us/td/docs/voice_ip_comm/broadworks/Technical/BW-SystemEngineeringGuide.pdf)
- Communicator for Desktop (UC-One for Desktop) 設定指南: [https://www.](https://www.cisco.com/c/dam/en/us/td/docs/voice_ip_comm/UC-One/UC-One-Collaborate/Communicator/Desktop/Config/CommunicatorConfigGuideDesktop-R22_9_24-UC-One-R3_9_24.pdf?dtid=osscdc000283) [cisco.com/c/dam/en/us/td/docs/voice\\_ip\\_comm/UC-One/UC-One-Collaborate](https://www.cisco.com/c/dam/en/us/td/docs/voice_ip_comm/UC-One/UC-One-Collaborate/Communicator/Desktop/Config/CommunicatorConfigGuideDesktop-R22_9_24-UC-One-R3_9_24.pdf?dtid=osscdc000283) [/Communicator/Desktop/Config/CommunicatorConfigGuideDesktop-R22\\_9\\_24-](https://www.cisco.com/c/dam/en/us/td/docs/voice_ip_comm/UC-One/UC-One-Collaborate/Communicator/Desktop/Config/CommunicatorConfigGuideDesktop-R22_9_24-UC-One-R3_9_24.pdf?dtid=osscdc000283) [UC-One-R3\\_9\\_24.pdf?dtid=osscdc000283](https://www.cisco.com/c/dam/en/us/td/docs/voice_ip_comm/UC-One/UC-One-Collaborate/Communicator/Desktop/Config/CommunicatorConfigGuideDesktop-R22_9_24-UC-One-R3_9_24.pdf?dtid=osscdc000283)

• CI 驗證支援需求文件版本 1.0 MR-7136: [https://www.cisco.com/c/dam/en/](https://www.cisco.com/c/dam/en/us/td/docs/voice_ip_comm/broadworks/FD/ADP/CIAuthenticationSupportFD-R2020_09.pdf) [us/td/docs/voice\\_ip\\_comm/broadworks/FD/ADP/CIAuthenticationSupportFD-](https://www.cisco.com/c/dam/en/us/td/docs/voice_ip_comm/broadworks/FD/ADP/CIAuthenticationSupportFD-R2020_09.pdf)[R2020\\_09.pdf](https://www.cisco.com/c/dam/en/us/td/docs/voice_ip_comm/broadworks/FD/ADP/CIAuthenticationSupportFD-R2020_09.pdf)

### 已知問題和限制

已知問題和限製文章包含我們在 Webex for BroadWorks 解決方案中發現的已知問題 的最新資訊。 詳細資訊請參考以下連結:

### [已知問題和限制](https://help.webex.com/en-us/nal834m/Known-Issues-with-Webex-for-BroadWorks)

### 可服務性連接器

Webex 可維護性服務可提高思科技術支援人員診斷基礎架構問題的速度。 可自動執行 尋找、擷取、儲存診斷記錄檔和資訊至 SR 個案中的任務。 該服務亦會觸發診斷簽署 的分析,以便 TAC 可以更有效地識別和解決本地裝置的問題。

有關如何部署 Serviceability Connector 的詳細信息,請參閱 Cisco Webex Servic eability Connector 部署指南 at https://www.cisco.com/c/en/us/td/docs/voice [ip\\_comm/cloudCollaboration/spark/hybridservices/serviceability/cmgt\\_b\\_deplo](https://www.cisco.com/c/en/us/td/docs/voice_ip_comm/cloudCollaboration/spark/hybridservices/serviceability/cmgt_b_deployment-guide-spark-hybrid-service-connector.html) [yment-guide-spark-hybrid-service-connector.html](https://www.cisco.com/c/en/us/td/docs/voice_ip_comm/cloudCollaboration/spark/hybridservices/serviceability/cmgt_b_deployment-guide-spark-hybrid-service-connector.html)。

### 章節:Webex Cisco BroadWorks 故障排除流程

章節內容

- [升級問題](https://www.cisco.com/c/en/us/td/docs/voice_ip_comm/cloudCollaboration/wx4bwks/Troubleshooting_Guide/wbxbw_b_troubleshooting-guide/wbxbw_b_Troubleshooting-Guide_chapter_010.html#id_138601)
- [收集哪些客](https://www.cisco.com/c/en/us/td/docs/voice_ip_comm/cloudCollaboration/wx4bwks/Troubleshooting_Guide/wbxbw_b_troubleshooting-guide/wbxbw_b_Troubleshooting-Guide_chapter_010.html#id_138602)戶資訊
- [在幫助台中檢](https://www.cisco.com/c/en/us/td/docs/voice_ip_comm/cloudCollaboration/wx4bwks/Troubleshooting_Guide/wbxbw_b_troubleshooting-guide/wbxbw_b_Troubleshooting-Guide_chapter_010.html#id_138603)查用戶詳細信息
- [在幫助台中](https://www.cisco.com/c/en/us/td/docs/voice_ip_comm/cloudCollaboration/wx4bwks/Troubleshooting_Guide/wbxbw_b_troubleshooting-guide/wbxbw_b_Troubleshooting-Guide_chapter_010.html#id_138604)查看客戶組織
- [從合作夥伴中心檢索使用者日誌](https://www.cisco.com/c/en/us/td/docs/voice_ip_comm/cloudCollaboration/wx4bwks/Troubleshooting_Guide/wbxbw_b_troubleshooting-guide/wbxbw_b_Troubleshooting-Guide_chapter_010.html#id_138605)
- [如何找到客](https://www.cisco.com/c/en/us/td/docs/voice_ip_comm/cloudCollaboration/wx4bwks/Troubleshooting_Guide/wbxbw_b_troubleshooting-guide/wbxbw_b_Troubleshooting-Guide_chapter_010.html#id_138606)戶端版本
- 客戶檢查[呼叫服務](https://www.cisco.com/c/en/us/td/docs/voice_ip_comm/cloudCollaboration/wx4bwks/Troubleshooting_Guide/wbxbw_b_troubleshooting-guide/wbxbw_b_Troubleshooting-Guide_chapter_010.html#id_138607)
- 取得客戶[日誌或回饋](https://www.cisco.com/c/en/us/td/docs/voice_ip_comm/cloudCollaboration/wx4bwks/Troubleshooting_Guide/wbxbw_b_troubleshooting-guide/wbxbw_b_Troubleshooting-Guide_chapter_010.html#id_138608)
- [取得調用環境數據](https://www.cisco.com/c/en/us/td/docs/voice_ip_comm/cloudCollaboration/wx4bwks/Troubleshooting_Guide/wbxbw_b_troubleshooting-guide/wbxbw_b_Troubleshooting-Guide_chapter_010.html#id_138609)
- 重置 Webex [資料庫](https://www.cisco.com/c/en/us/td/docs/voice_ip_comm/cloudCollaboration/wx4bwks/Troubleshooting_Guide/wbxbw_b_troubleshooting-guide/wbxbw_b_Troubleshooting-Guide_chapter_010.html#id_138610)
- 驗證 Webex 應註冊到 [BroadWorks](https://www.cisco.com/c/en/us/td/docs/voice_ip_comm/cloudCollaboration/wx4bwks/Troubleshooting_Guide/wbxbw_b_troubleshooting-guide/wbxbw_b_Troubleshooting-Guide_chapter_010.html#id_138613)
- 分析 PSLog [以尋找使用者配置問題](https://www.cisco.com/c/en/us/td/docs/voice_ip_comm/cloudCollaboration/wx4bwks/Troubleshooting_Guide/wbxbw_b_troubleshooting-guide/wbxbw_b_Troubleshooting-Guide_chapter_010.html#id_138614)
- 分析 XSP [日誌以排除訂](https://www.cisco.com/c/en/us/td/docs/voice_ip_comm/cloudCollaboration/wx4bwks/Troubleshooting_Guide/wbxbw_b_troubleshooting-guide/wbxbw_b_Troubleshooting-Guide_chapter_010.html#id_138615)閱者登入故障

### 升級問題

遵循一些故障排除指南後,您應該對問題的根源有合理的了解。

程序

步驟 1 從與問題相關的系統中收集盡可能多的信息

第 2 步 請聯絡思科的相應團隊來立案(請參閱 聯絡方式 部分)

### 收集哪些客**戶**資訊

如果您認為需要立案或升級問題,請在與使用者一起排除故障時收集以下資訊:

- 使用者識別碼:CI 電子郵件地址或使用者 UUID(這是 Webex 標識符,但如果 您也取得使用者的 BroadWorks 標識符,那將會有所幫助)
- 組織識別符
- 遇到問題的大概時間範圍
- 用戶端平台及版本
- 從客戶端發送或收集日誌
- 記錄客戶端上顯示的追蹤 ID

### 在幫助台中檢**查**用**戶**詳細信息

具有幫助台管理員(基本或進階)角色權限的合作夥伴管理員可以使用此程序透過幫 助台檢視檢查使用者詳細資料。 程序

步驟 1 登入 [https://admin.webex.com/helpdesk。](https://admin.webex.com/helpdesk)

第 2 步 搜尋然後按一下該用戶。 這將打開用戶摘要畫面。

# 步驟<sup>3</sup> 點擊用戶名可以查看詳細的用戶配置。 此檢視中的有用資訊包括使用者的 UUID、通用身分 (CI) 叢集、Webex 應 用程式叢集、呼叫行為、BroadWorks 帳戶 GUID。

步驟 4 點選 複製 如果您需要在其他工具中使用此信息, 或將其附加到思科案例 中。

### 在幫助台中**查**看客**戶**組織

具有幫助台管理員(基本或進階)角色權限的合作夥伴管理員可以使用此程序在幫助 台檢視中查看客戶組織詳細資料。 程序

步驟 1 登入 [https://admin.webex.com/helpdesk。](https://admin.webex.com/helpdesk)

第 2 步 搜尋並點擊客戶組織名稱。

步驟 3 向下捲動, 直到看到 客戶入口網站檢視, 然後按一下 查看 客戶名稱 查 看客戶組織的唯讀視圖 - 包括使用者和配置。

### 從合作夥伴中心檢索使用者日誌

在對桌面和行動用戶端問題進行故障排除時,合作夥伴(和 TAC)能夠查看客戶端日 誌非常重要。

程序

- 步驟 1 要求用戶發送日誌。 如需協助, 請參閱: Webex 應用程式 [|報告問題。](https://help.webex.com/npxvalo)
- 第 2 請使用者匯出呼叫環境,然後向您發送 ced.dat 檔案。

步

步驟 3 從合作夥伴中心或幫助台取得用戶端日誌(見下文)。

合作夥伴中心選項:

- a. 登入合作夥伴中心並找到使用者的客戶組織。
- b. 選擇 疑難排解。
- c. 選擇 日誌。
- d. 搜尋用戶(透過電子郵件)。
- e. 查看客戶端日誌並將其下載為 zip 檔案。

幫助台選項:

- a. 登入幫助台。
- b. 尋找組織。
- c. 按一下組織(開啟摘要畫面)。
- d. 向下捲動並點擊 **查**看 客**戶**。
- e. 選擇 疑難排解。

f.選擇 日誌。

- g. 搜尋用戶(透過電子郵件)。
- h. 查看客戶端日誌並將其下載為 zip 檔案。

### 如何找到客**戶**端版本

程序

步驟 1 與使用者分享此連結: [https://help.webex.com/njpf8r5。](https://help.webex.com/njpf8r5)

第 2 請使用者向您發送版本號。

步

#### 客**戶**檢**查**呼叫服務

程序

步驟 1  $_{\odot}$   $\chi$  Webex 客戶端。

- 第 2 步 檢查側邊欄上是否有「呼叫選項」圖示(上方有齒輪的聽筒)。 如果該圖示不存在,則使用者可能尚未在 Control Hub 中啟用呼叫服務。
- 步驟 3 打開 設定/首選項 菜單並轉至 電話服務 部分。 您應該看到狀態 SSO 會 話您已登入。

(如果使用不同的電話服務, 例如 Webex Calling, 如圖所示, 使用者沒有 使用 Webex 用於思科 BroadWorks .)

此驗證意味著:

- 客戶端已成功遍歷所需的 Webex 微服務。
- 用戶已成功通過身份驗證。
- 您的 BroadWorks 系統已向客戶端頒發了長期有效的 JSON Web 令 牌。
- 用戶端已檢索其裝置設定檔並已註冊至 BroadWorks。

#### 取得客**戶**日誌或回饋

- 請參閱資源部分以尋找 Webex 桌面用戶端上的特定用戶端日誌, 或要求使用者 傳送日誌。 如需協助,請參閱: Webex 應用程式 |[報告問題。](https://help.webex.com/npxvalo)
- 要求行動用戶端的使用者發送日誌,然後您可以透過合作夥伴中心或幫助台取 得它們。

下, 發送日誌是無聲的。 但是, 如果使用者發送回饋, 則會傳送給 Webex 應用程 式開發團隊。 如果您想跟進思科,請務必記錄使用者的回饋號碼。 例如:

### Success! Your Cisco support case has been created. Thank you for feedback!

**Case Number - 00601970** 

### 取得調用環境數據

Webex 用戶端日誌經過大量編輯,以刪除個人識別資訊。 您應該在註意到問題的相同 會話中從客戶端匯出呼叫環境資料。

程序

- 步驟 1 在客戶端中, 按一下個人資料圖片, 然後按一下 幫助 > 匯出通話環境數 據。
- 第 2 儲存結果文件 ced.dat 用於解決該用戶的通話問題。
- 步 重要的: 登出或重新啟動用戶端會清除內部快取。 如果您出口 ced.da t 之後, 匯出的資料將不會與快取之前發送的任何日誌對應。

#### 重置 Webex 資料庫

程序

步驟 1 在客戶端點擊 幫助 > 健康檢**查**器。

第 2 選擇 重設資料庫。

步 這會觸發客戶端完全重置並載入 Webex 應用程式登入畫面。

### 驗證 Webex 是否應註冊到 BroadWorks

Webex 應用程式檢查以下資訊以確定是否已註冊到 BroadWorks:

- broadworks-connector 的使用者權限
- 組織和使用者的呼叫行為

#### 檢**查**使用者的呼叫行為和連接器權限

1. 使用您的合作夥伴管理員憑證登入幫助台 [\(https://admin.webex.com/helpd](https://admin.webex.com/helpdesk) [esk\)](https://admin.webex.com/helpdesk)。

- 2. 搜尋使用者。
- 3. 按一下該使用者並檢查「呼叫行為」條目。 應該是「呼叫 Webex」。

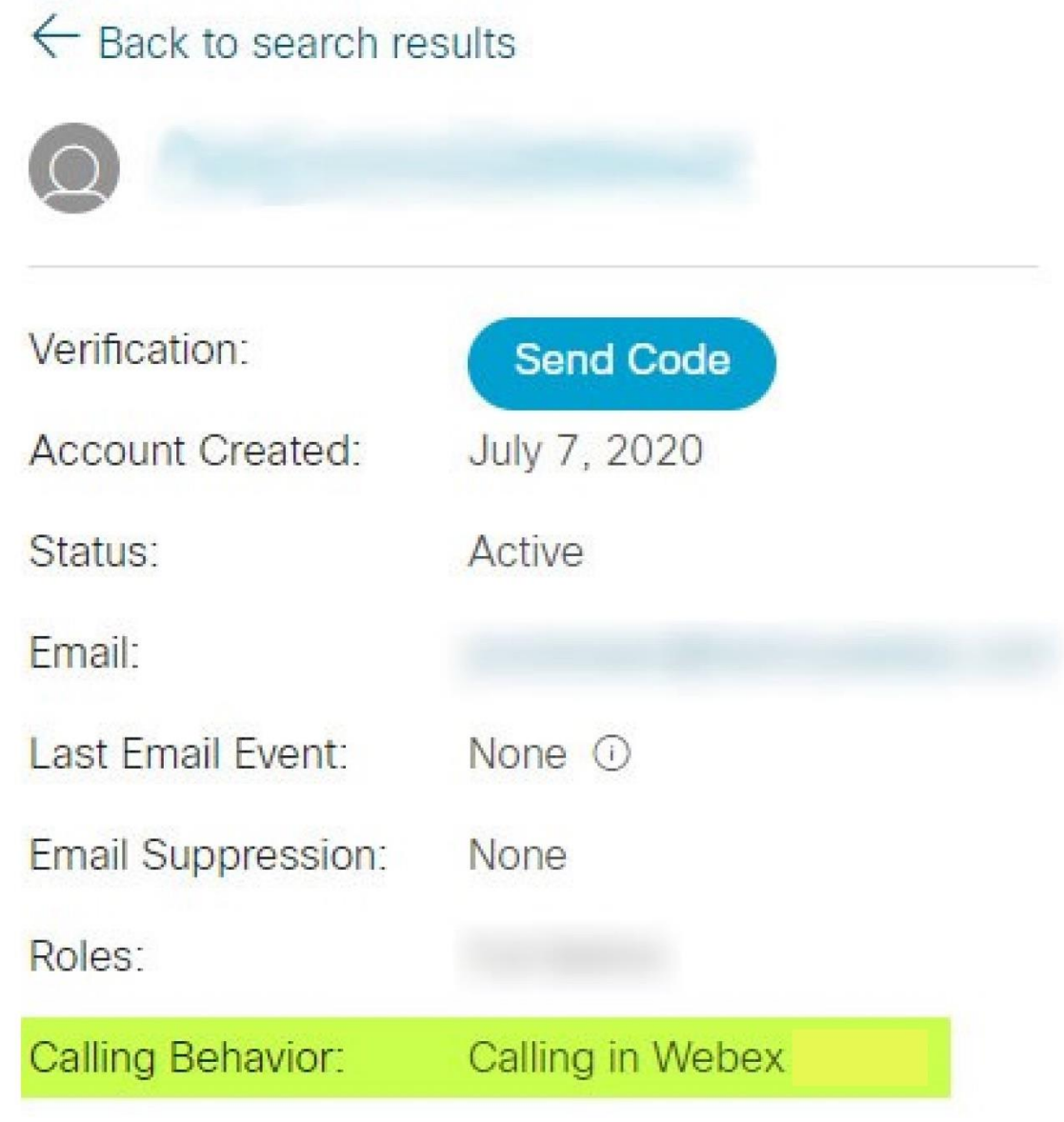

- 4. 按一下使用者名稱可開啟「使用者詳細資料」畫面。
- 5. 向下捲動找到 entitlements 部分,並驗證是否包含 broadworks-connector 。

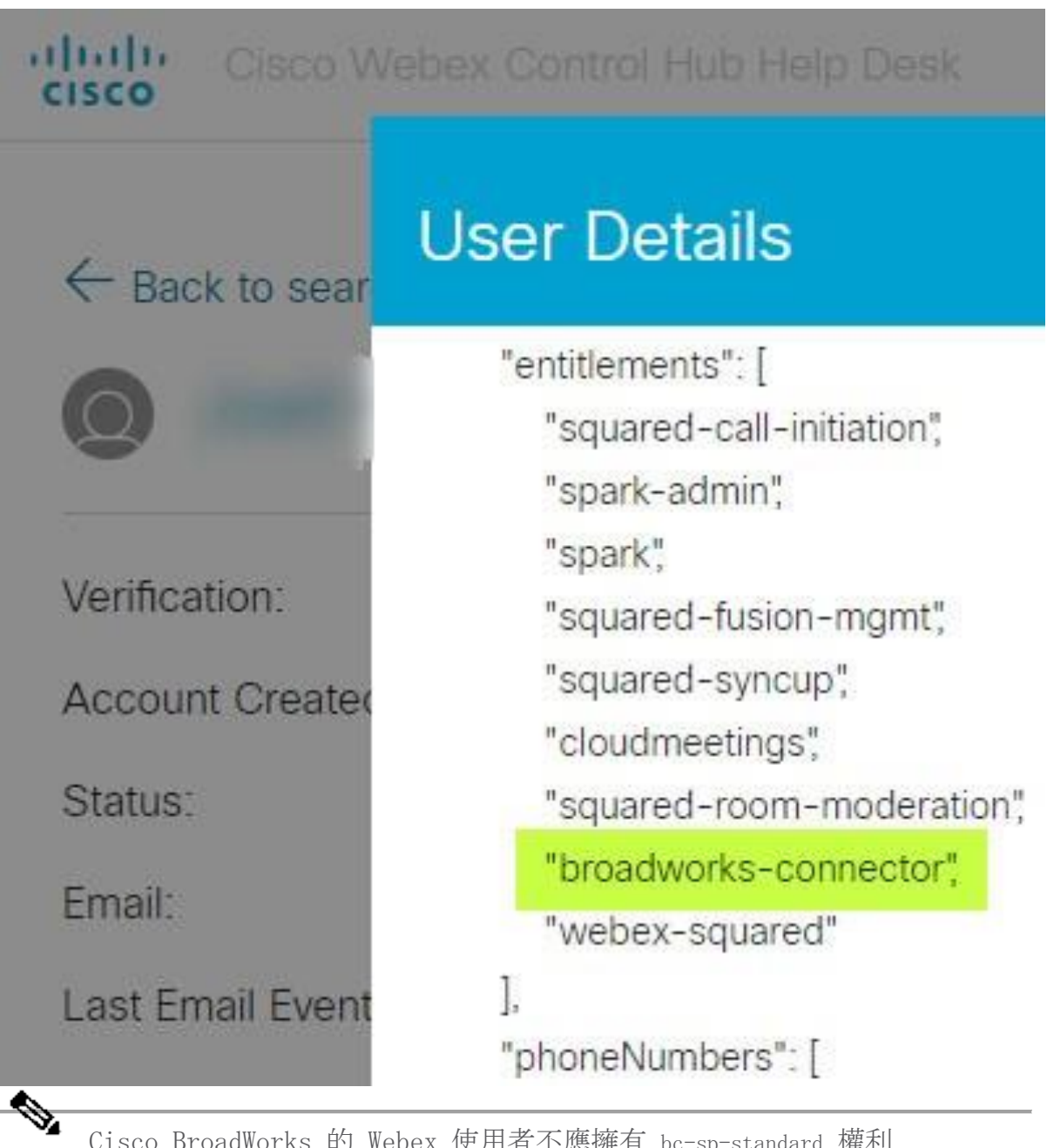

附註 Cisco BroadWorks 的 Webex 使用者不應擁有 bc-sp-standard 權利 (如果他們打算這樣做)對於 Cisco BroadWorks 使用Webex。 這 是「Webex Calling (Broadcloud)」的權利,它是透過思科管理的雲 端呼叫服務進行呼叫的 Webex 應用程式。

### 檢**查**組織的呼叫行為

- 1. 使用您的合作夥伴管理員憑證登入幫助台 [\(https://admin.webex.com/helpd](https://admin.webex.com/helpdesk) [esk\)](https://admin.webex.com/helpdesk)。
- 2. 尋找組織。
- 3. 點擊組織並檢查呼叫行為條目。 應該是「呼叫 Webex」。

# ← Back to search results

# **Cisco Systems Inc**

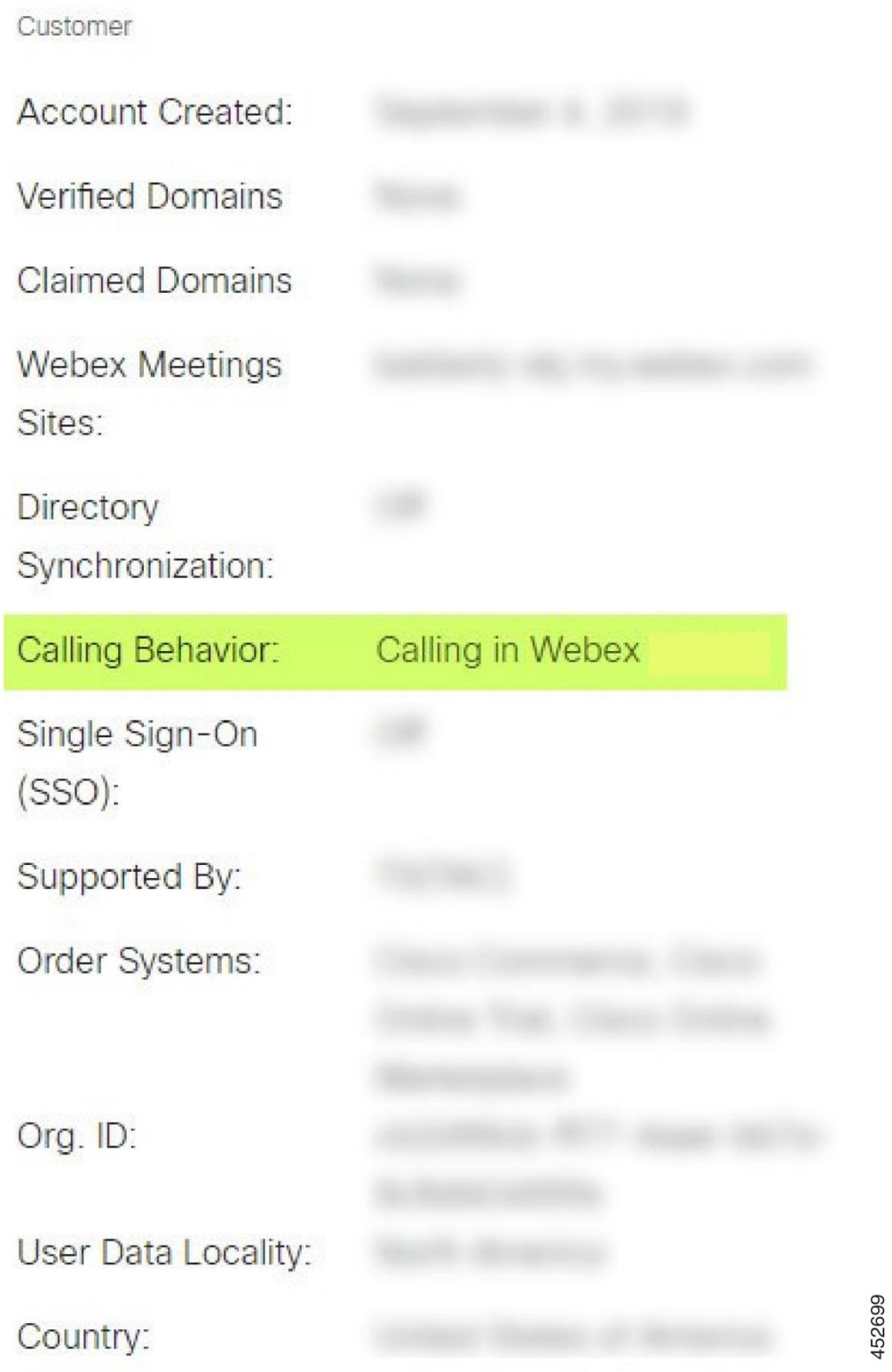

### 分析 PSLog 以尋找使用者配置問題

使用應用程式伺服器的 PSLog 查看對配置橋接器的 HTTP POST 請求以及來自 Webex 的回應。

在正確的工作情況下, 響應為 200 OK 並且 幾分鐘後, 您可以看到用戶- 以及新的客 戶組織(如果是第一個用戶)-已建立於 Webex。

您可以透過在服務台中搜尋您在貼文中看到的電子郵件地址來驗證這一點。

開始之前

在測試使用者的直通供應嘗試期間從應用程式伺服器收集 PSLog。

程序

步驟 1 首先要檢查的是 HTTP 回應代碼:

- 除 200 OK 之外的任何其他值都是使用者配置失敗。
- 如果有關訂戶設定檔的某些內容在設定橋上游的 Webex 服務中不起 作用,200 OK 仍可能表示失敗。
- 400 回應中可能包含 訊息 節點。 配置橋無法處理 subscriberProfile 中的某些內容。 訂戶詳細資訊可能有問題,或與模板中的設定不相 容。
- 401 表示在 AS 上輸入的設定憑證與在合作夥伴中心範本中輸入的憑 證不符。
- 403 可能表示應用程式伺服器上的某些設定錯誤。 檢查請求的目 標。它不應該是 IP 位址,而應該是您可以在合作夥伴中心的範本上 看到的設定橋 URL。
- 409 表示提供的 subscriberProfile 與現有的 Webex 資料之間存在衝 突。 可能已有使用者擁有該電子郵件地址。 檢查回應中的 訊息 。
- 第 2 步 您也可以檢查原始 HTTP POST 是否有任何可能導致設定失敗的可疑值。 POST 包含 subscriberProfile XML 結構。 在其中,需要檢查的有用節點是:
	- bwuserid:如果您需要在 BroadWorks 中編輯訂閱者設定文件,請使 用它來尋找訂閱者設定檔。
	- group:如果範本處於"服務提供者模式",則會小寫並成為您在合作 夥伴中心看到的客戶組織的名稱。
	- serviceProvider:如果範本處於"企業模式",則會小寫並成為您在 合作夥伴中心看到的客戶組織的名稱。
- PrimaryPhoneNumber:必須存在。 如果沒有它,配置就會失敗。
- email:成為 Webex 中的使用者 ID。 必須對 Webex 有效且唯一, 否 則配置會失敗。

附 忽略 services 節:它由 AS 創建,並被 Webex 接受但不使用。 註

#### 分析 XSP 日誌以排除訂**閱**者登入故障

此流程描述了 BroadWorks 身份驗證模式。 您可以在合作夥伴中心的 BroadWorks 範 本上查看身分驗證模式。 請參閱 https://help.webex.com/en-us/z9gt5j/Webex-for -BroadWorks-Solution-Guide#id\_137726 中的 [配置您的客](https://help.webex.com/en-us/z9gt5j/Webex-for-BroadWorks-Solution-Guide#id_137726)戶範本。

以下梯形圖顯示了當使用者在 Webex 應用程式中進行 BroadWorks 驗證時, 使用者、 用戶端、Webex 服務和 BroadWorks 系統之間的互動。 此外,Webex 和 XSP 之間的 連接受到 MTLS 的保護。

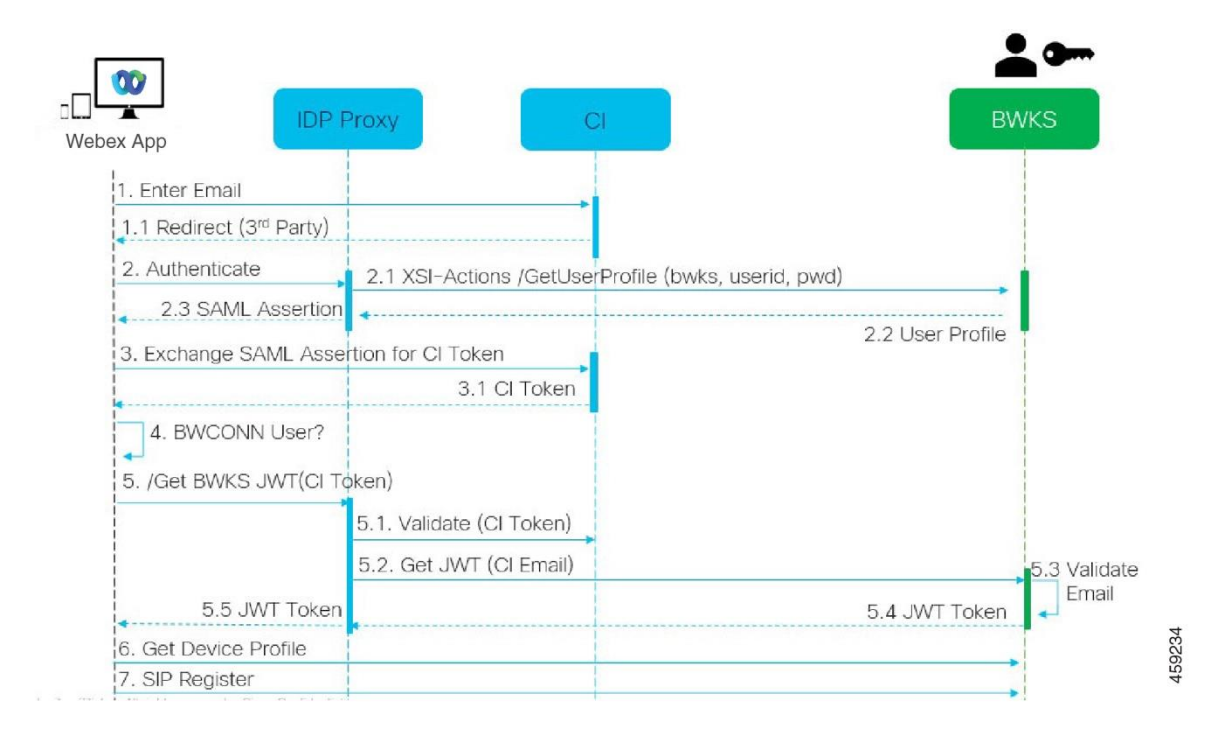

下面的討論解釋了在調查成功登入日誌時您會看到什麼。

#### 使用者與客**戶**端交互,客**戶**端與 Webex 服務交互:

- 使用者將其電子郵件地址提供給 Webex 應用程式(圖中的 1)。
- CI 知道重定向該使用者以輸入其 BroadWorks 密碼(透過 UAP)(圖中的 2)。
- IDP 代理程式向 XSP 上的 Xsi 介面提交取得設定檔請求。

#### 在 tomcat access\_log 中:

• 尋找訂閱者設定檔的 GET 請求,從 Webex 到 Xsi-Actions 介面(圖中的 2. 1)。 它具有 Webex 使用者 ID。 例如。

取得 /com.broadsoft.xsi-actions/v2.0/user/webexuserid@example.com/profile 在 XsiActionsLog 中:

• 尋找來自 Webex 的設定檔 GET 請求(圖中的 2.1)。 它具有 Webex 使用者 ID。 例如。

取得 /com.broadsoft.xsi-actions/v2.0/user/webexuserid@example.com/profile 標頭包括 授權:Basic 和 用戶代理:broadworksTeamsClient

- 然後,XSP 針對 BroadWorks 執行 OCI-P 基本驗證(AuthenticationVerifyRe quest 和 AuthenticationVerifyResponse, 就像透過 Xsi 執行基本驗證的任 何其他應用程式一樣),並使用 UserGetRequest 和 ServiceProviderGetRequ est 來收集訂戶資訊。
- 對 Webex 的 Xsi 回應包含 XML Profile 區塊,其中包含(BroadWorks) userI d 和其他詳細資訊(圖中 2.2)。

#### 客**戶**端和 Webex 服務互動:

- IDP 代理程式會比對從 BroadWorks 收到的使用者設定檔並向客戶端發出 SAML 斷言(圖中的 2.3)
- 客戶端用 SAML 斷言交換 CI 令牌(圖中的 3)
- 用戶端檢查登入使用者是否具有 broadworks-connector 權利(圖中的 4)。 您可以在幫助台中檢查使用者權限)
- 客戶端使用 CI 令牌從 IDP 代理請求 JSON Web 令牌 (JWT)(圖中的 5)
- IDP 代理程式在 CI 驗證 CI 令牌
- IDP 代理程式從身份驗證服務請求 JWT

#### 在身份驗證服務日誌中:

• 尋找來自 Webex 的令牌請求(圖中的 5.2),例如:

GET /authService/令牌

其中有 http bw userid 標頭和其他內容。

• XSP 執行 OCI-P UserGetLoginInfoRequest,以驗證提供的使用者 ID 是否對應於 BroadWorks 使用者(圖中的 5.3)。 AuthService 已憑藉 mTLS 連線與 Webe x 建立信任, 因此可以發出 LLT。

• 尋找來自 LongLivedTokenManager 的回應(圖中的 5.4)- 產生令牌,主題:bwksUserId@e xample.com,發行者:BroadWorks… StatusCode=200, 您可以使用 trackingid: CLIENT… 標頭將其與原始請求關 聯。

### 在 XsiActionsLog 中:

• 客戶端現在能夠在 Xsi-Actions 介面上提供長期令牌以取得其裝置設定檔(圖 中的 6)。例如。:

取得 /com.broadsoft.xsi-actions/v2.0/user/bwksUserId%40example.com/profile/device 使用標頭 授權:承載 令牌 和 用戶代理:WebexTeams (變體/版本)

• Xsi-Actions 介面將令牌 POST 到 authservice(配置為在環回介面上),例 如: 127.0.0.1:80 POST http://127.0.0.1:80/authService/token 您可以將其與 GET 中的 trackingid:CLIENT... 標頭和 關聯起來>X-BROADSOFT-CORRE LATION-ID:CLIENT... POST 中的標頭。

### 在身份驗證服務日誌中:

- 從 Xsi 收到 POST (環回)
- A StatusCode=200 回傳 Xsi
- 以及令牌驗證回應,正文中有一個 「令牌」 JSON 區塊。
- 使用 trackingid 進行關聯:CLIENT...

### 在 XsiActionsLog 中:

- 從驗證客戶端令牌的 authservice 收到 200 OK 後, Xsi-Actions 應用程式現 在發送針對 UserPrimaryAndSCADeviceGetListRequest 的 OCI-P 請求
- 接收包含 accessDeviceTable XML 結構的 OCI-P UserPrimaryAndSCADeviceGetListRe sponse 。
- OCI-P 回應被編碼為對客戶端的 Xsi 回應,包括 AccessDevices XML 結構體, 該結構體具有 deviceTypes 例如 Business Communicator–PC 以及用戶端可以擷取裝 置設定檔的 URL。

### 客**戶**端繼續正常運作:

- 選擇設備條目並與 DMS 互動以取得設備設定檔 (圖中的 6)
- 透過從 DMS 檢索配置中的 SBC 註冊到 BroadWorks(圖中的 7)

### 章節:Webex 用於 Cisco BroadWorks 對特定問題進行故障排除 章節內容

• [合作夥伴中心問題](https://www.cisco.com/c/en/us/td/docs/voice_ip_comm/cloudCollaboration/wx4bwks/Troubleshooting_Guide/wbxbw_b_troubleshooting-guide/wbxbw_b_Troubleshooting-Guide_chapter_011.html#id_138620)

• [使用者配置問題](https://www.cisco.com/c/en/us/td/docs/voice_ip_comm/cloudCollaboration/wx4bwks/Troubleshooting_Guide/wbxbw_b_troubleshooting-guide/wbxbw_b_Troubleshooting-Guide_chapter_011.html#id_138621)

- [使用者登入問題](https://www.cisco.com/c/en/us/td/docs/voice_ip_comm/cloudCollaboration/wx4bwks/Troubleshooting_Guide/wbxbw_b_troubleshooting-guide/wbxbw_b_Troubleshooting-Guide_chapter_011.html#id_138622)
- [呼叫配置和註冊問題](https://www.cisco.com/c/en/us/td/docs/voice_ip_comm/cloudCollaboration/wx4bwks/Troubleshooting_Guide/wbxbw_b_troubleshooting-guide/wbxbw_b_Troubleshooting-Guide_chapter_011.html#id_138623)
- 呼叫設定 Web [視圖問題](https://www.cisco.com/c/en/us/td/docs/voice_ip_comm/cloudCollaboration/wx4bwks/Troubleshooting_Guide/wbxbw_b_troubleshooting-guide/wbxbw_b_Troubleshooting-Guide_chapter_011.html#Cisco_Concept.dita_ad3d0df5-f774-42af-b944-f47885dabe53)
- [域名聲明問題](https://www.cisco.com/c/en/us/td/docs/voice_ip_comm/cloudCollaboration/wx4bwks/Troubleshooting_Guide/wbxbw_b_troubleshooting-guide/wbxbw_b_Troubleshooting-Guide_chapter_011.html#reference_9B77A5614A18DF6C65855EE90F9EB102)
- [最終使用者錯誤代碼](https://www.cisco.com/c/en/us/td/docs/voice_ip_comm/cloudCollaboration/wx4bwks/Troubleshooting_Guide/wbxbw_b_troubleshooting-guide/wbxbw_b_Troubleshooting-Guide_chapter_011.html#reference_456593862BA95391397522CA82A8936B)
- [目錄同步的錯誤代碼](https://www.cisco.com/c/en/us/td/docs/voice_ip_comm/cloudCollaboration/wx4bwks/Troubleshooting_Guide/wbxbw_b_troubleshooting-guide/wbxbw_b_Troubleshooting-Guide_chapter_011.html#reference_AA1E1791FF27CB2CE417AC945CE6E96B)

### 合作夥伴中心問題

### 管理員看不到客**戶**組織

作為 Webex 中合作夥伴組織的管理員, 您應該擁有 完全管理員 角色。 此角色用於 管理您的合作夥伴組織,包括為您自己和其他人指派管理權限。 要管理客戶組織, 您 需要授予自己(或其他人) 銷售全管理員 角色或 銷售主管 角色。 看 [https://hel](https://help.webex.com/fs78p5) [p.webex.com/fs78p5](https://help.webex.com/fs78p5)。

### 使用者配置問題

### 針對特定企業/客**戶**的整合 IM&P 錯誤

如果您有多個企業使用不同的雲端協作服務,例如 UC-One SaaS 和 Webex 適用於思 科 BroadWorks,您可能會選擇根據每個企業修改設定適配器。

要檢查整合 IM&P 的配置(企業預設設置,除非有更具體的設置),請運行 AS\_CLI/介 面/訊息傳遞> 得到。 對於特定企業的開通參數,打開企業並進入 服務 > 綜合 IM&P。

檢查該企業的整合 IM&P 配置是否與合作夥伴中心的客戶範本中顯示的內容完全匹 配。 以下設定必須匹配,否則企業中所有使用者的配置都會失敗:

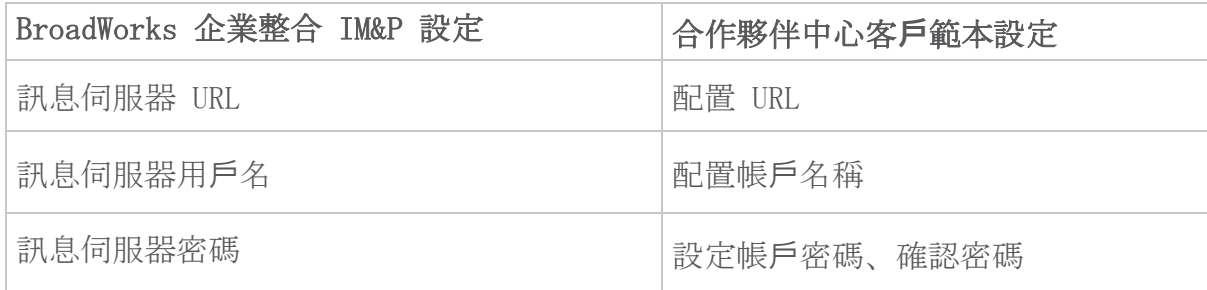

### 針對特定使用者的整合 IM&P 錯誤

如果您使用流通配置,並且假設配置對某些/大多數使用者有效(因此您可以排除配置 問題),則這適用。

如果您在 BroadWorks 中看到整合 IM&P 錯誤,例如"[錯誤 18215] 訊息伺服器設定 錯誤"和"[錯誤 18211] 訊息伺服器通訊錯誤",您應該調查以下潛在原因:

• 使用者的電子郵件地址可能已存在 CI。 在服務台中搜尋該用戶,檢查其電子 郵件地址是否已存在。 這不一定是決定性的,因為該使用者可能存在於您不允 許在服務台中查看其資料的組織中。

- 使用者在被分配整合 IM&P 服務之前獨立註冊了 Webex。 在這種情況下,一種 選擇是讓使用者刪除其免費帳戶,以便他們可以成為您正在配置的客戶組織的 一部分。 說明位於 <https://help.webex.com/5m4i4y>。
- 使用者沒有為其設定檔指派主要電話號碼(所有 Webex for Cisco BroadWork s 訂閱者都必須擁有主要 DID)。 請參閱從 AS 分析 PSLog 的主題。

#### Provisioning Bridge 回應中的使用者設定失敗

如果使用者沒有出現在 Control Hub 中,請在分配整合 IM&P 後的幾分鐘內查看來自 配置橋接服務的回應代碼。 運行 PSLog 以查看 HTTP 回應代碼。

#### 200 OK

200 OK 回應 並不表示使用者已成功設定。 這表示供應服務收到請求並成功向 上游服務提交了相應的使用者建立請求。

配置事務在設計上是異步的。 該服務響應 200 OK, 因為用戶創建過程可能需 要幾分鐘時間,並且出於效能原因,我們不希望收到多個創建相同用戶的請 求。

但是, 如果在 200 OK 回應後使用者最終沒有出現在客戶組織中, 則可能表示 在配置服務上游的 Webex 服務中使用者建立失敗。

#### 您需要升級具有 200 OK 回應的設定失敗。

#### 400 錯誤的請求

檢查 HTTP 回應,其中應該包含有關可能導致配置服務發出此回應的潛在問題 的更多詳細資訊。 <message> 節點的一些範例:

• "無法信任具有舊版配置的 BroadWorks 電子郵件 API。"

與失敗的使用者設定請求關聯的電子郵件地址無效或輸入錯誤, 但您已 在範本中斷言這些電子郵件地址是可信任的。 檢查 BroadWorks 中的使 用者個人資料,特別是電子郵件 ID。

• "在資料庫中找不到客戶組織,並且未啟用新組織建立標誌。"

此失敗的配置請求應該在 Webex 中建立新的客戶組織,但您的範本配置 為阻止建立新的客戶組織。 如果您想要允許新組織,對於與 Webex 中 現有客戶不匹配的電子郵件網域,您可以在合作夥伴中心重新配置範本 並重新測試配置請求。 但是,如果您不希望為此使用者建立新組織,則 可能是電子郵件地址輸入錯誤(特別是網域部分)。 在 BroadWorks 中 檢查使用者的電子郵件 ID。

#### 403 禁止

配置請求沒有成功的機會。 在這種情況下,您將需要調查請求和回應。 例 如,如果您看到 IP 位址作為配置請求的目標,而不是適合您組織的配置橋接 URL(請參閱解決方案指南中的防火牆配置主題),則可能表示您的應用程式伺 服器缺少所需的補丁(ap373197)。

檢查所有必要的補丁是否已套用到應用程式伺服器,並且您是否完成了成功流 通配置的相關配置。

#### 409 衝突

配置請求無法繼續,因為 Webex 中存在與請求中的電子郵件地址相符的現有使 用者。

#### 使用者已在 CI 中

從 HTTP POST 請求中獲取訂閱者電子郵件並在幫助台中搜尋它。

如果未經許可,您可能看不到該用戶,但您也可能會看到該用戶位於「自由」組織 中,例如「消費者」。

您可以要求該使用者刪除他們的免費帳戶,或者您可以使用不同的電子郵件地址來設 定他們。 請參閱 <https://help.webex.com/ndta402>。

### 使用者登入問題

#### 用**戶啟**動入口網站無法載入

Cisco BroadWorks 的正常 Webex 登入流程包括一個使用者啟動門戶,使用者可以在 其中輸入密碼。 有時,使用者在 Webex 應用程式登入畫面中提供電子郵件地址後, 此入口網站不會載入。

此問題可能是在客戶端或服務端引起的。 在客戶端,這通常是由於客戶端的本機瀏覽 器在某種程度上與服務不相容引起的。

#### 單一登入失敗

- 在 BroadWorks 中,檢查是否已為使用者指派 Webex 應用程式的裝置類型(請 參閱 裝置設定檔 部分在 [準備環境](https://help.webex.com/z9gt5j/Webex-for-BroadWorks-Solution-Guide#Prepare-Your-Environment) 部分的解決方案指南)。
- 檢查使用者是否使用正確的密碼。 如果您用於設定使用者客戶組織(在合作夥 伴中心)的範本配置為 BroadWorks 驗證, 則使用者應輸入其 BroadWorks「We b 存取」密碼。如果使用者的電子郵件地址未配置為備用使用者 ID, 則使用 者可能還需要輸入其 BroadWorks 使用者 ID。

確保使用者正確輸入了大寫和小寫字元。

#### 呼叫配置和註冊問題

在 Webex 中配置使用者並成功登入 Webex 應用程式後,該應用程式將註冊到 BroadW orks。 以下是預期的註冊序列和健康註冊的結果標誌(從 Webex 應用程式中可以看 出):

#### 預期註冊順序

- 1. 用戶端呼叫 XSI 取得裝置管理令牌和 DMS 的 URL
- 2. 客戶端透過提供步驟 1 中的令牌向 DMS 請求其設備設定文件
- 3. 用戶端讀取設備設定檔並檢索 SIP 憑證、位址和連接埠
- 4. 用戶端使用步驟 3 中的資訊向 SBC 發送 SIP REGISTER
- 5. SBC 將 SIP REGISTER 傳送到 AS (如果 SBC 尚不知道 SIP 用戶, SBC 可以 在 NS 中執行查找來定位 AS。)

#### 客**戶**註冊成功的預期跡象

呼叫選項圖示出現在 Webex 介面中。

在 Webex 應用電話服務標籤中(例如 Windows 上的 設定 > 電話服務 , 首選 項 > 電話服務 (Mac 上), 訊息「SSO 會話:您已登入」表示應用程式已註冊成功 (在本例中為 BroadWorks)。

#### 客**戶**端沒有呼叫圖標

大多數時候,這意味著用戶沒有正確的許可證/權利。

#### 用**戶**端顯示電話服務選項卡,但沒有 SSO 會話

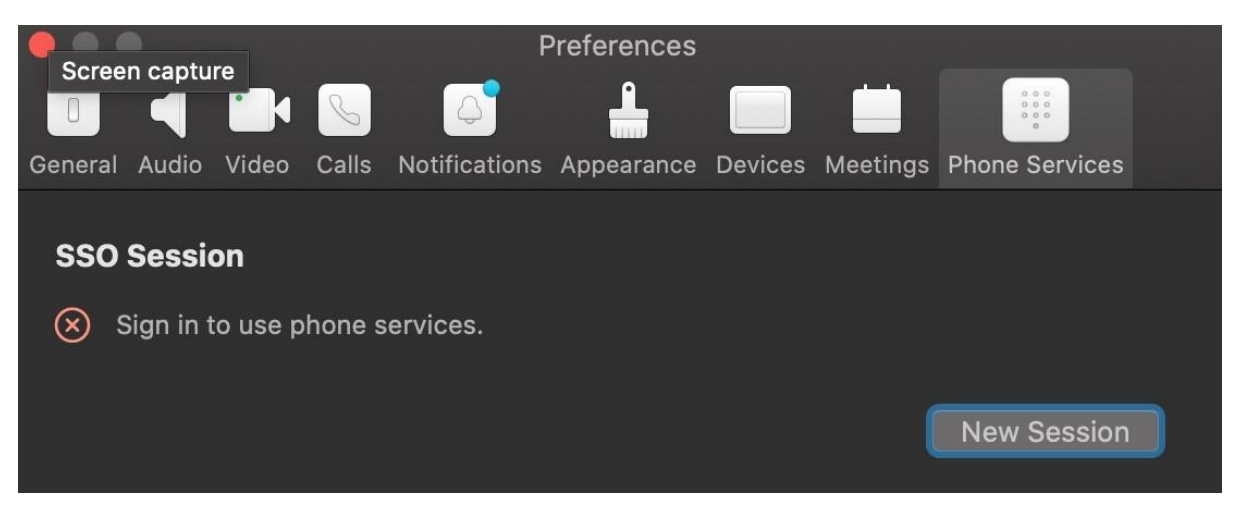

這是一次不成功的註冊。 Webex 應用程式用戶端無法註冊 BroadWorks 的原因有很 多:

#### 使用相同客**戶**端測試多個呼叫服務

此已知問題可能是由於客戶端在不同的呼叫後端之間發生變化而導致的。 它最有可能 發生在透過(相同)Webex 應用程式用戶端提供的不同呼叫服務的試用版期間。 您可 以重置客戶端資料庫(連結)來解決此問題。

#### 身份驗證服務配置錯誤

根據解決方案指南檢查託管驗證服務的 XSP(請參閱 在 Webex 上為 Cisco [BroadWor](https://help.webex.com/en-us/z9gt5j/Webex-for-BroadWorks-Solution-Guide#id_137362) ks XSP [設定服務\)](https://help.webex.com/en-us/z9gt5j/Webex-for-BroadWorks-Solution-Guide#id_137362)。 具體來說:

- RSA 金鑰(您在一個 XSP 上產生)被複製到所有 XSP 上
- 身分驗證服務 URL 已提供給所有 XSP 上的 Web 容器,並在合作夥伴中心的叢 集中正確輸入
- 設定憑證的外部身份驗證:
- XSP CLI/系統/CommunicationUtility/DefaultSettings/ExternalAuthentication/Certificat eAuthentication>取得
- •

的 SBC。

• 允許用戶應用程式 = false

允許客戶端應用程式 = true

• 使用 MTLS 時, 您必須將 Webex 用戶端憑證上傳到 XSP (您可以從 BroadWork s 設定頁面上的合作夥伴中心取得該憑證)

#### BroadWorks 標籤配置錯誤

檢查您是否已為 Webex 應用程式配置了所需的 BroadWorks 標籤。 請參閱 [Webex](https://www.cisco.com/c/dam/en/us/td/docs/voice_ip_comm/cloudCollaboration/wx4bwks/ConfigGuide/WebexForBroadWorksConfigGuide.pdf) Ci sco [BroadWorks](https://www.cisco.com/c/dam/en/us/td/docs/voice_ip_comm/cloudCollaboration/wx4bwks/ConfigGuide/WebexForBroadWorksConfigGuide.pdf) 設定指南 有關配置標籤的資訊。 確保沒有衝突或不正確的值。 具體來說, %SBC\_ADDRESS\_WXT% 標籤應該是 Webex 應用程式用戶端的 SIP 註冊商

#### 桌上型用**戶**端在 SSO 連線成功後斷開電話服務

此問題可能是由於同一用戶登入相同平台類型上的多個用戶端所導致的。 例如,如果 使用者在 Windows 上成功登入 Webex 應用程序,然後在另一台 Windows 電腦上登入 webex 應用程序,則其中一台電腦上僅存在活動的 SSO 會話。 原本即是如此設計。

如果您確實需要解決此問題,您可以將 BroadWorks 設定為具有相同裝置類型的多個 實例,但它們必須具有唯一的 SIP 位址。 此配置超出了範圍 Webex 適用於思科 Bro adWorks。

### 未為使用者配置桌面設備

此簽名在客戶端中可見( ¥bwc¥) 紀錄:

<錯誤>[0x70000476b000] BroadWorksConfigDownloader.cpp:106 onAccessDeviceListSucceeded:BWC: SCF:ConfigDownload - 找不到裝置設定檔「Business Communicator - PC」。

#### 呼叫設定 Web 視圖問題

#### 自我護理按鈕/連結未顯示在 Webex 應用程式中

此問題的另一個症狀是顯示按鈕/鏈接,但單擊它會打開外部瀏覽器。

- 驗證是否部署了所需的用戶端設定範本並正確設定了 CSW 標籤。 (參見 *呼叫* 設定網頁視圖 部分中的 Webex Cisco BroadWorks [解決方案指南\)](https://help.webex.com/z9gt5j/)。
- 驗證 Webex 應用程式是否已註冊以在 BroadWorks 中進行呼叫。
- 檢查 Webex 應用程式是否是支援 CSWV 的最新版本。

#### 點擊自助按鈕/連結後出現空白頁或錯誤

通常,Webex 應用程式中的此行為表示 BroadWorks XSP 上的 CSWV 應用程式有設定 或部署問題。

收集詳細資訊以進行進一步調查,包括 CSWV 日誌、存取日誌、config-wxt.xml 儲存 庫和範本文件,然後提出案例。

### 域名聲明問題

使用者註冊錯誤可能是由於網域聲明錯誤而導致的。 在聲明任何網域之前,請確保您 了解以下內容:

- 服務提供者 不應 聲明其管理的客戶組織的領域。 他們應該僅聲明服務提供者 內部組織中的使用者的網域。 聲明單獨組織(甚至是服務提供者管理的組織) 中的使用者網域可能會導致客戶組織中的使用者註冊錯誤,因為使用者身分驗 證請求是透過服務提供者而不是客戶組織路由的。
- 如果兩個客戶組織(公司 A 和公司 B)共享相同的網域,且公司 A 已聲明該 網域,則公司 B 使用者的註冊可能會失敗,因為使用者驗證請求是透過聲明該 網域的組織(公司 A)。

如果您對任何網域的聲明有誤並且需要刪除聲明,請參閱 [管理您的網域](https://help.webex.com/en-us/cd6d84/Manage-Your-Domains#Cisco_Task.dita_64255ea0-309f-41cf-94bf-ec94db1b0328) Webex 一 文。

### 最終用**戶**錯誤代碼

下表概述了可能在客戶端使用者啟動入口網站中看到的最終使用者錯誤代碼。

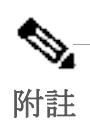

這不是錯誤代碼的詳盡清單。 該表僅列出 Webex 應用程式目前未向使用 者提供明確指示的現有錯誤代碼。

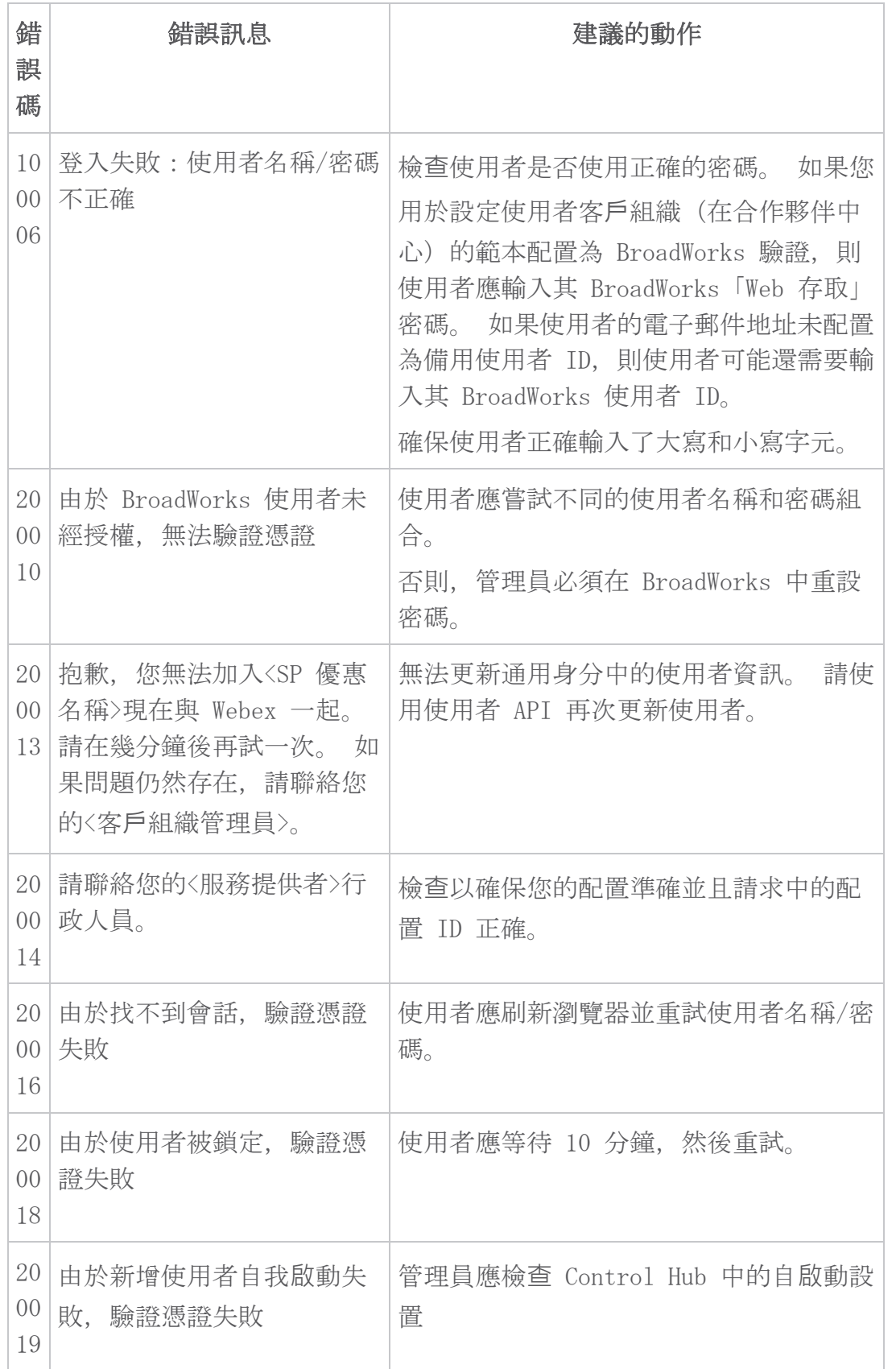

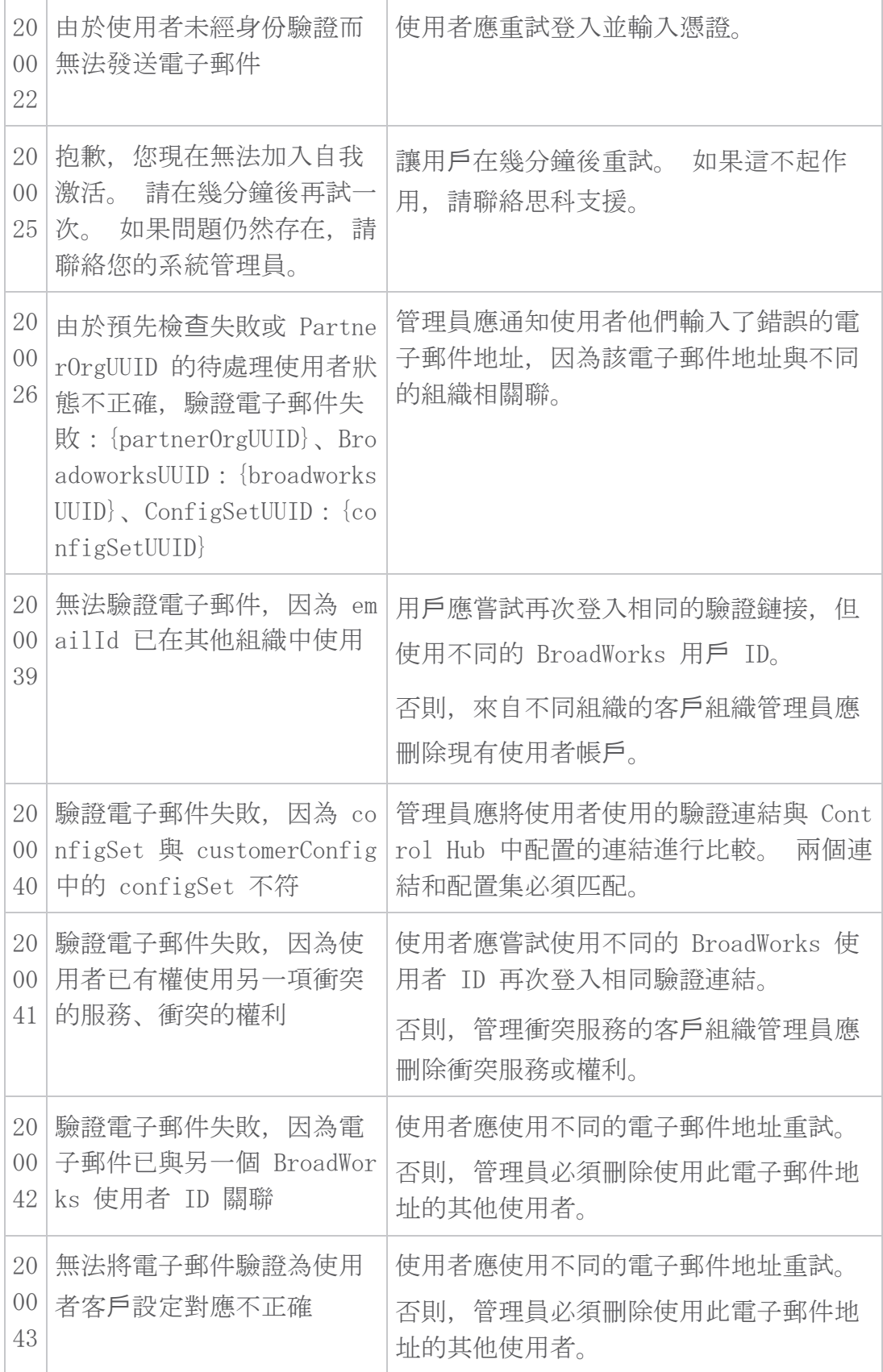

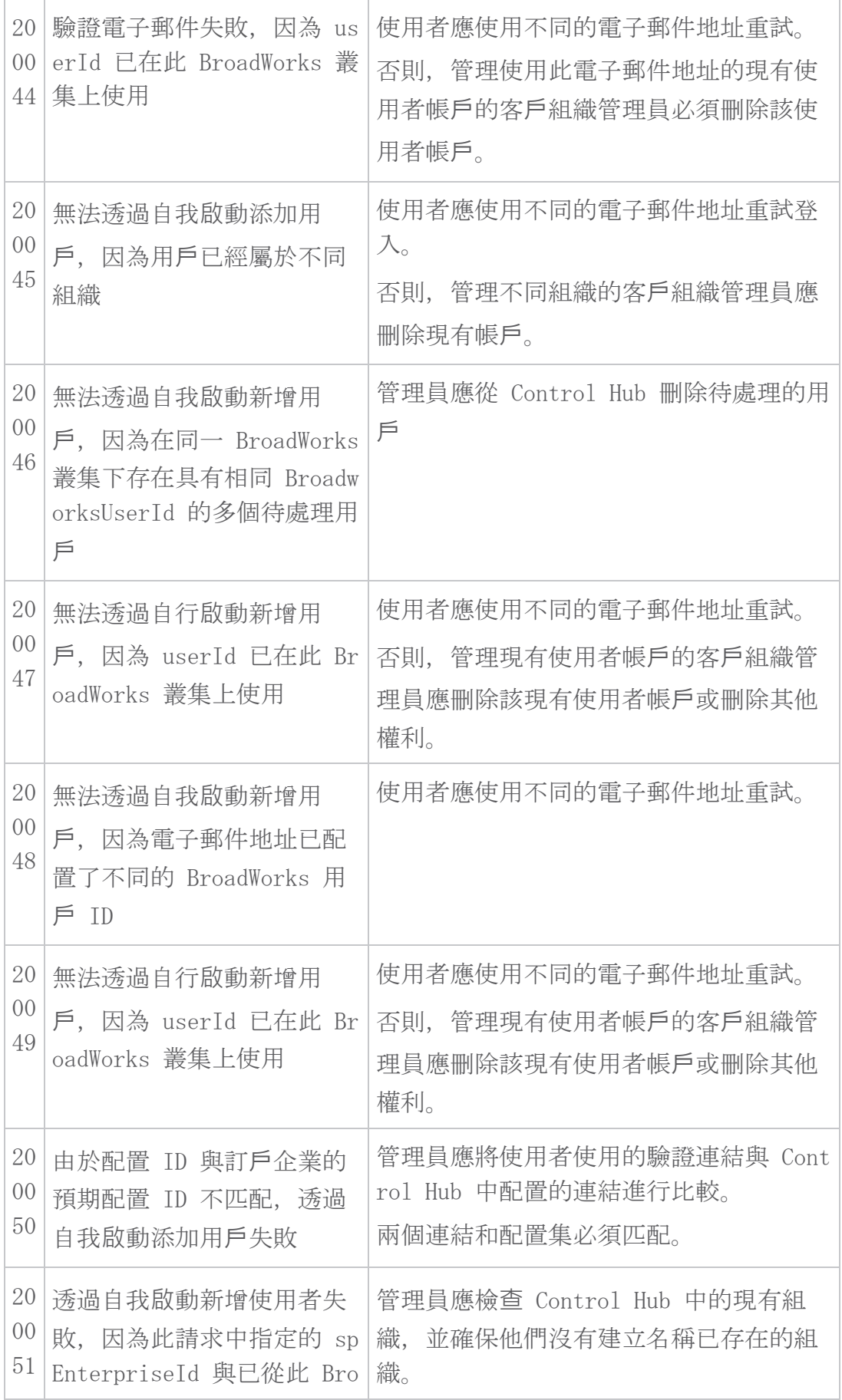

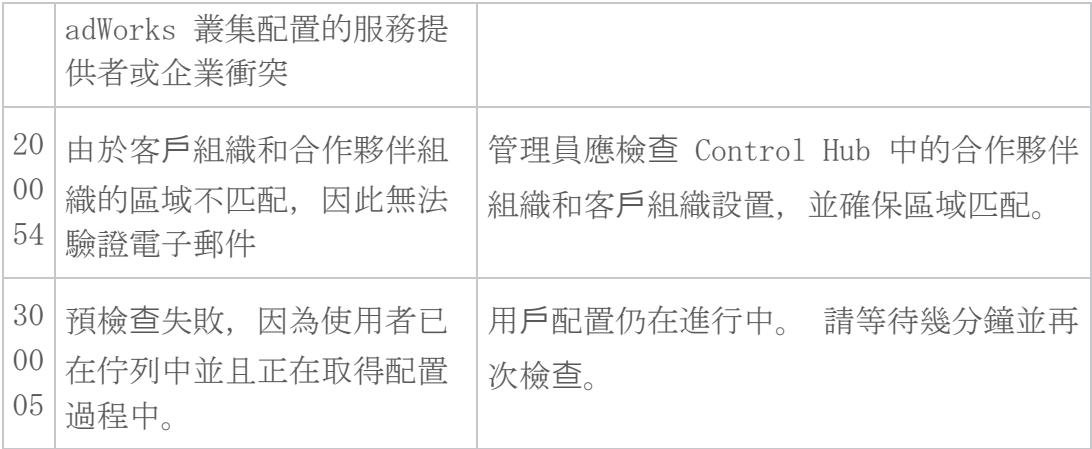

## 表格 1。 最終用**戶**錯誤代碼

## 目錄同步的錯誤代碼

以下錯誤代碼適用於目錄同步。

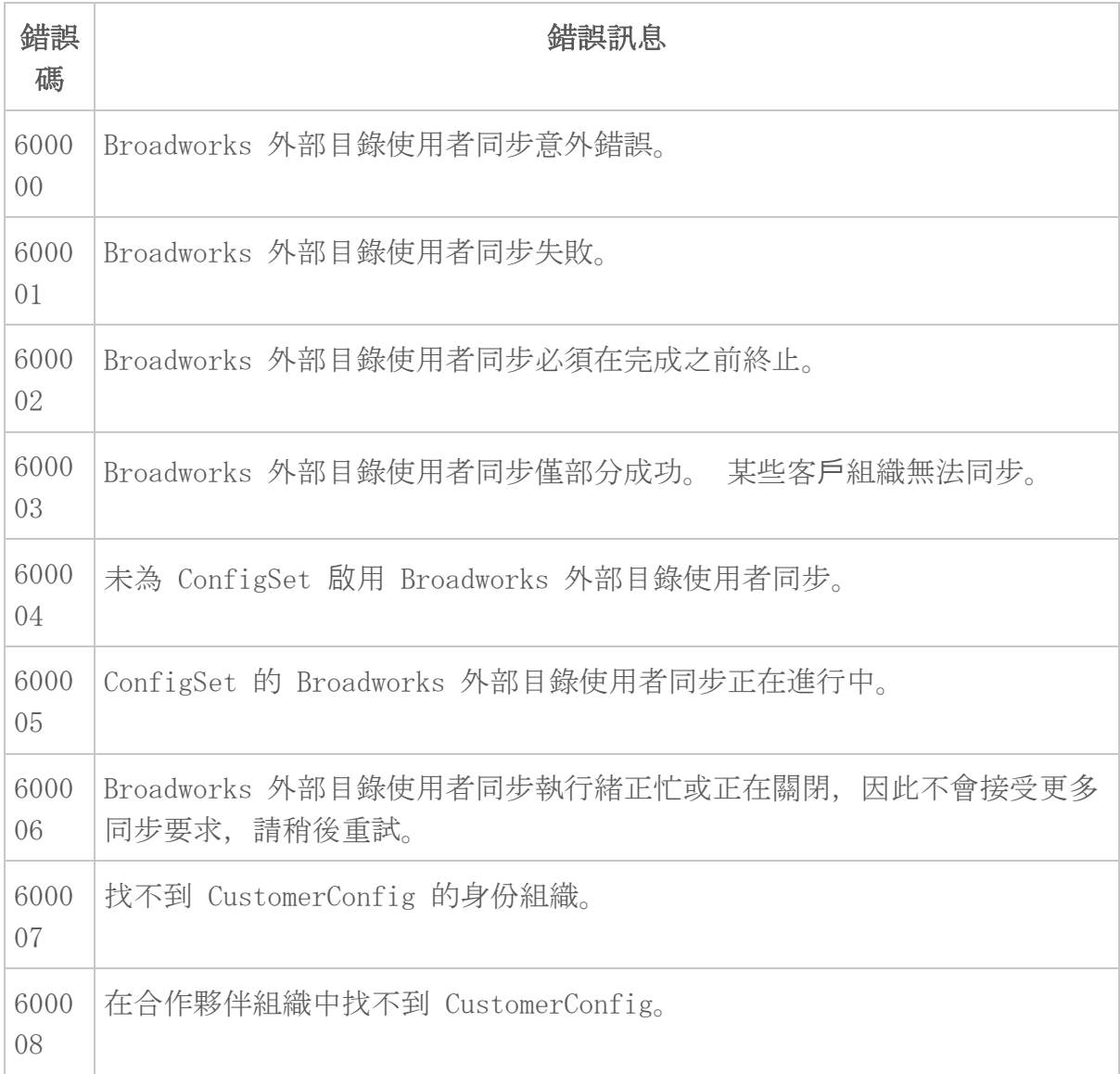

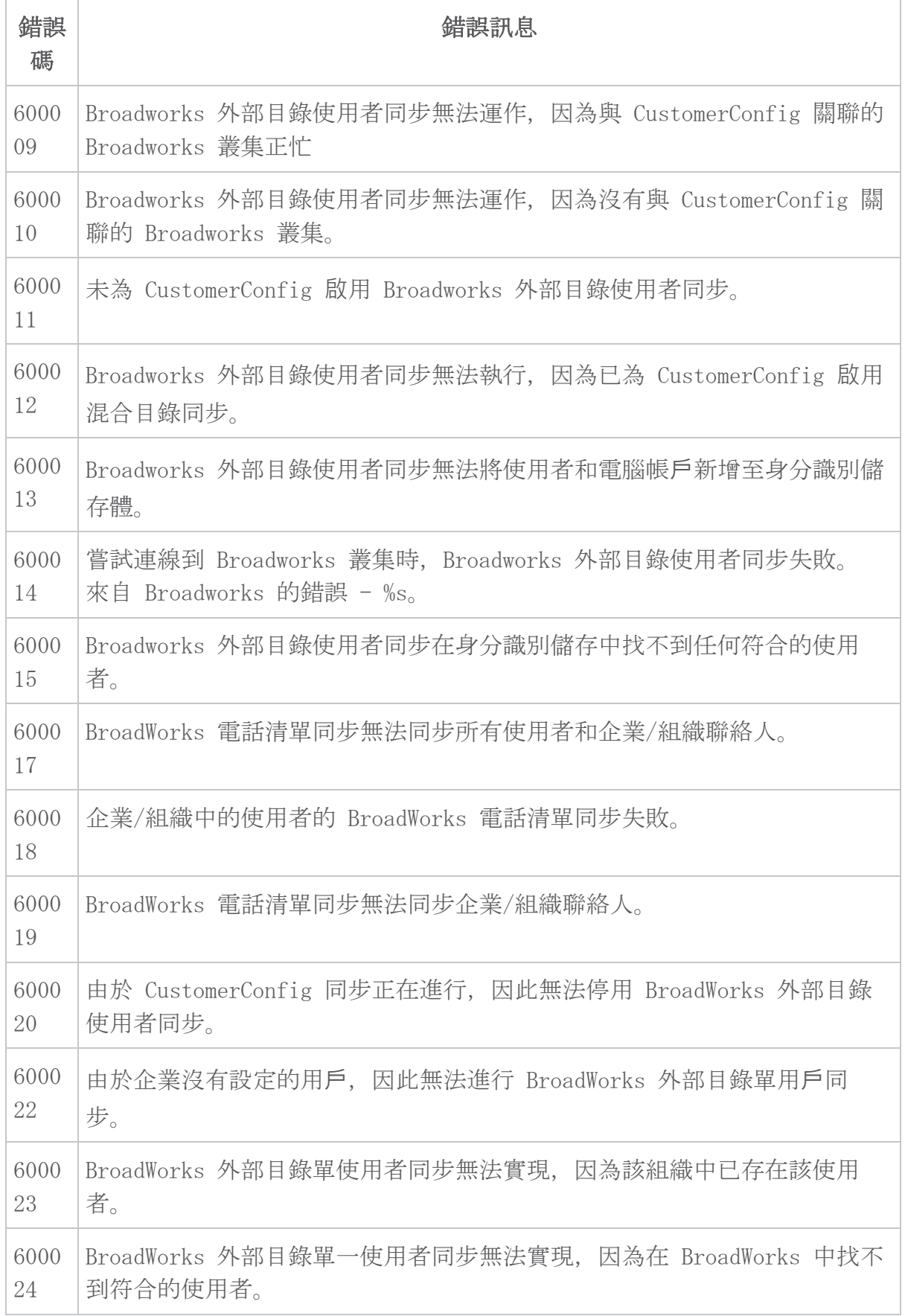

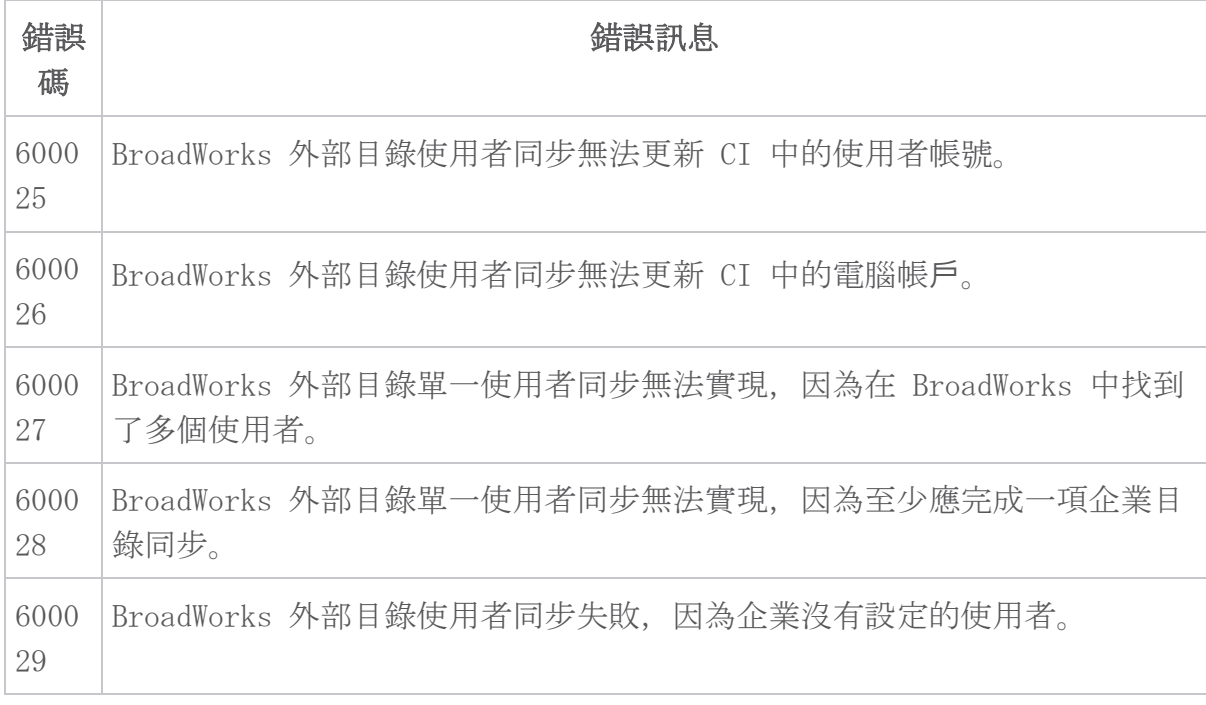